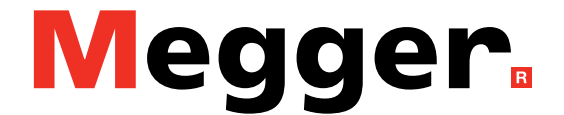

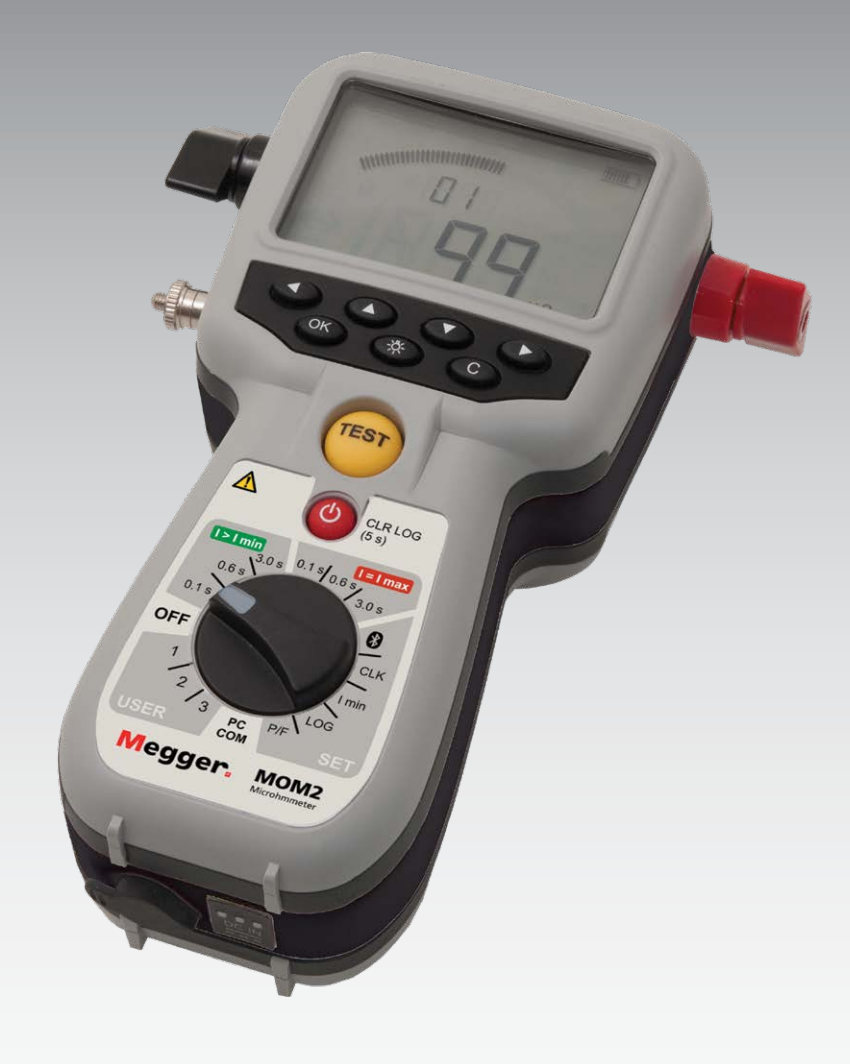

# MOM2 MOM2 Win **Mikroohmmeter**

# **Handbuch**

Art No. ZP-BD03D **Doc. BD0465GD** V09a 2020

#### **Megger**

# MOM2 MOM2 Win

# **Mikroohmmeter**

# **Handbuch**

HINWEIS AUF COPYRIGHT & MARKENRECHTE

© 2013-2020, Megger Sweden AB. Alle Rechte vorbehalten.

Der Inhalt dieses Dokuments ist Eigentum von Megger Sweden AB. Kein Teil dieser Arbeit darf in irgendeiner Form oder mit irgendwelchen Mitteln reproduziert oder übertragen werden, mit Ausnahme durch Genehmigung im schriftlichen Lizenzabkommen mit Megger Sweden AB.

Megger Sweden AB hat jeden vertretbaren Versuch unternommen, um die Vollständigkeit und Genauigkeit dieses Dokuments sicherzustellen. Allerdings kann die in diesem Dokument enthaltene Information ohne Ankündigung geändert werden und stellt keine Verpflichung seitens Megger Sweden AB dar.

HINWEIS AUF WARENZEICHEN

Megger® und Programma® sind in den USA und anderen Ländern registrierte Warenzeichen.

Alle anderen in diesem Dokument erwähnten Marken- und Produktnamen sind Warenzeichen oder registrierte Warenzeichen ihrer betreffenden Firmen.

Megger Sweden AB ist nach ISO 9001 und 14001 zertifiziert.

#### Postanschrift:

Megger Sweden AB Box 724 SE-182 17 DANDERYD SCHWEDEN.

T +46 8 510 195 00 E seinfo@megger.com www.megger.com

SCHWEDEN

Besucheradresse: Megger Sweden AB Rinkebyvägen 19 SE-182 36 DANDERYD

BD0465GD ZP-BD03D MOM2 **3**

# **Inhalt**

#### **[1 Sicherheit](#page-5-0)**

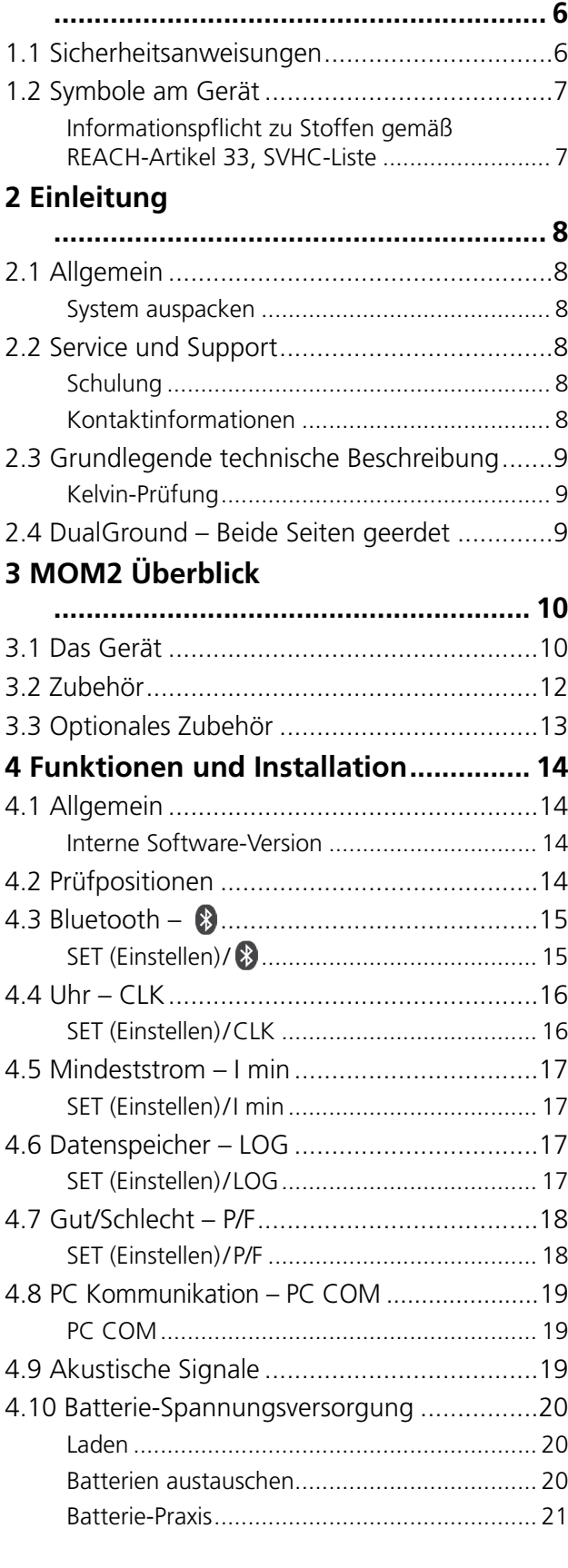

# **[5 Betriebsanweisungen](#page-21-0)**

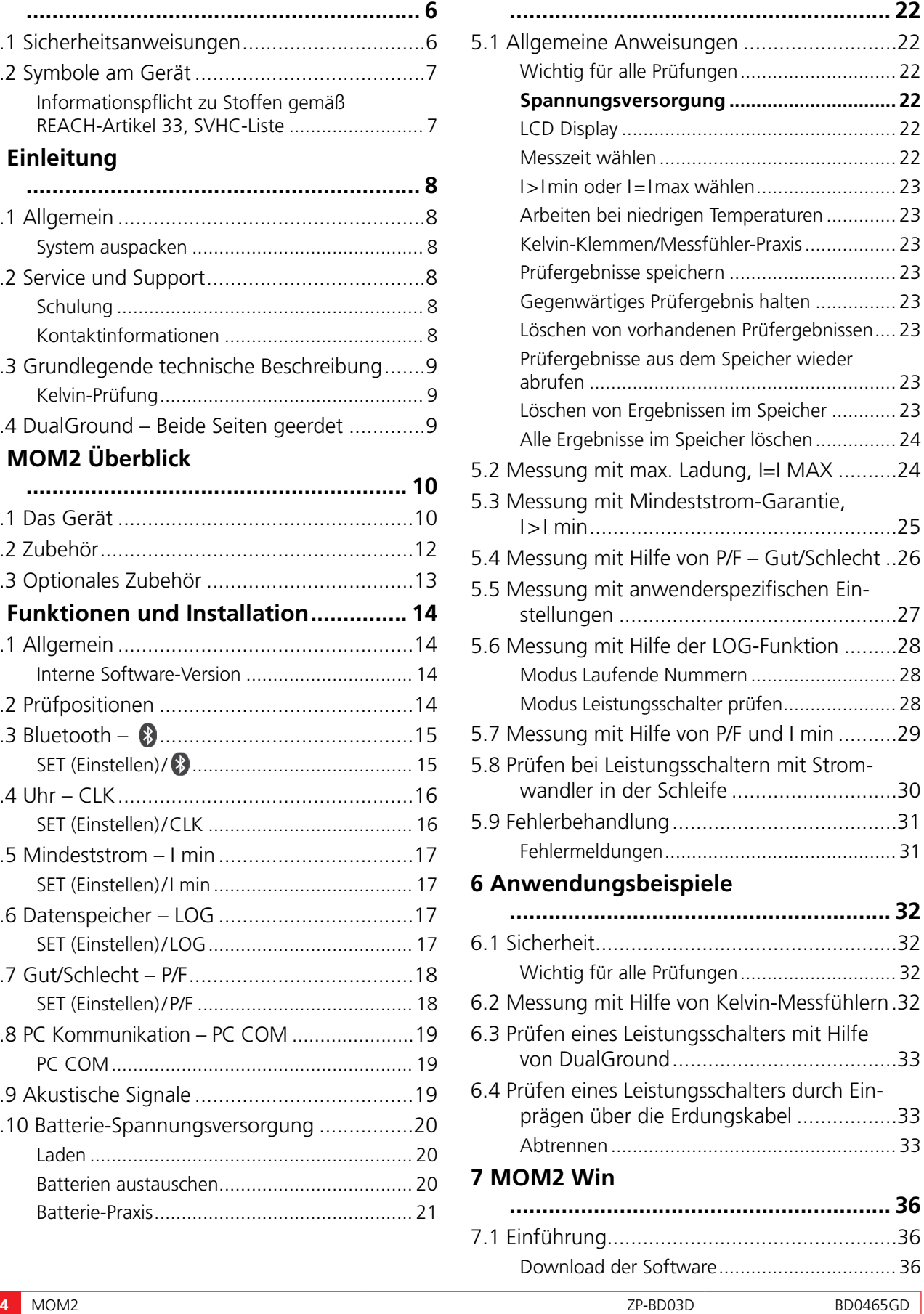

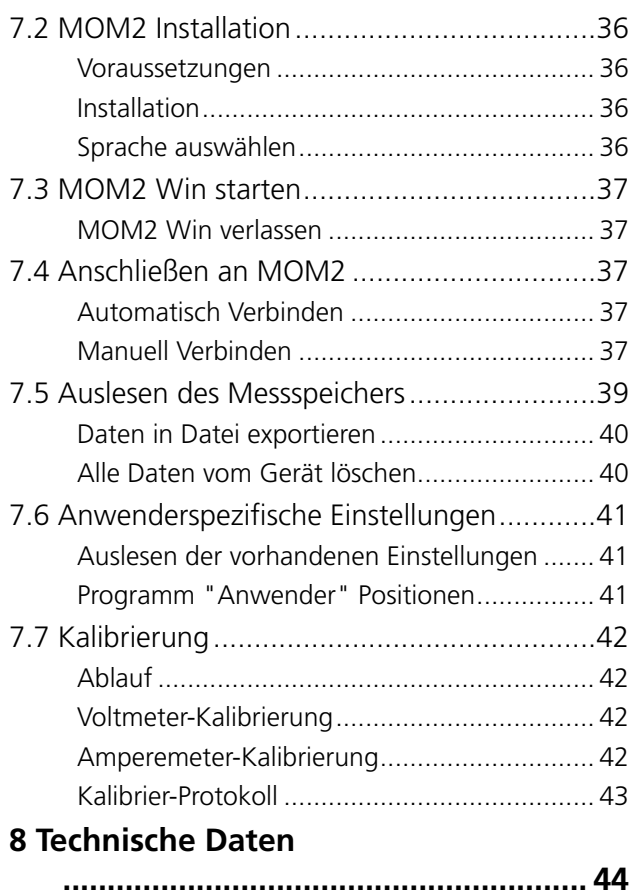

# <span id="page-5-0"></span> $S$ icherheit

# **1.1 Sicherheitsanweisungen**

Zu Ihrer eigenen Sicherheit und um das Gerät maximal zu nutzen, ist es unbedingt notwendig, dass Sie vor Verwendung des Geräts die nachfolgenden Sicherheitsanweisungen und Warnungen lesen und verstehen.

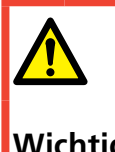

Lesen und befolgen Sie die nachfolgenden Anweisungen. Befolgen Sie stets die örtlichen **Wichtig** Sicherheitsbestimmungen.

#### **Warnung**

#### **Anschließen – vor der Prüfung**

- 1. Überprüfen Sie immer vor der Messung des Widerstands von Leistungsschaltern oder Trennern, dass das Prüfobjekt geschlossen und auf mindestens einer Seite geerdet ist.
- 2. Verbinden Sie das Gerät nicht mit induktiven Lasten, wenn es nicht notwendig ist. Es können sonst beim Entfernen der Stromklemmen hohe Spannungen entstehen und MOM2 möglicherweise beschädigt werden.
- 3. Schließen Sie die Schutzerde immer an MOM2 an, bevor Sie andere Anschlüsse vornehmen.
- 4. Schließen Sie die Prüfkabel immer zuerst an MOM2 an, bevor Sie sie an das Prüfobjekt anschließen.
- 5. Schließen Sie MOM2 niemals an spannungsführende Stromkreise an.

#### **Während der Prüfung**

- 1. Der steigende Stromkurvenverlauf, der vom Gerät erzeugt wird, kann genügend Strom in den Sekundärkreis eines Stromwandlers induzieren, um ein Schutzrelais auszulösen. Wenn sich im Stromkreis ein Stromwandler befindet, muss die an ihn angeschlossene Schutzrelaiseinrichtung blockiert werden, um die Aktivierung zu verhindern. Nach Abschluss der Messungen können Sie den normalen Abläufen folgen, die zur Entmagnetisierung der Stromwandlerkerne verwendet werden, nachdem der Gleichstrom durch ihre Stromwandler geflossen ist.
- 2. Öffnen Sie niemals einen Leistungsschalter solange MOM2 angeschlossen ist.
- 3. Anschlusspunkte für Stromkabel können während der Stromerzeugung heiß werden.
- 4. An den Ausgangsanschlüssen fließt Hochstrom.

#### **Trennen – nach der Prüfung**

1. Zuerst trennen Sie alle Prüfkabel vom Prüfobjekt; danach trennen Sie diese vom MOM2.

Zuallerletzt trennen Sie die Schutzerde vom MOM2.

#### <span id="page-6-0"></span>**Wichtig**

- 1. Das Gerät ist für den Einsatz in industrieller Umgebung. Es erzeugt und verwendet Hochfrequenzenergie und kann diese ausstrahlen. Wenn seine Installation und Verwendung nicht mit diesem Handbuch übereinstimmt, kann dies bei anderen Geräten in der Nähe eine Funkstörung verursachen. Falls das Gerät eine Störung bei anderen Geräten verursacht, was durch Ab- und wieder Anschalten des Geräts herausgefunden werden kann, soll der Anwender mit Hilfe von einer oder mehreren der nachfolgenden Maßnahmen versuchen, die Störung zu korrigieren:
	- Das Empfangsgerät neu einstellen oder den Standort ändern.
	- Den Abstand zwischen den Geräten erhöhen
	- Das Gerät an einer Steckdose von einem Stromkreis anschließen, der von dem Kreis, an dem das/ die andere(n) Gerät(e) angeschlossen ist (sind), verschieden ist.
	- Ziehen Sie den Hersteller oder den Servicetechniker vor Ort zu Rate.
- 2. Lassen Sie MOM2 niemals unbeaufsichtigt, solange es eingeschaltet ist.
- 3. Verwenden Sie kein Zubehör, das nicht für die Verwendung zusammen mit dem Gerät vorgesehen ist.
- 4. Es ist nicht möglich, MOM2 während des Batterie-Ladevorgangs zum Prüfen zu verwenden.
- 5. Verwenden Sie ein feuchtes Tuch zum Reinigen. Verwenden Sie keine Flüssig- oder Sprühreiniger.
- 6. Versuchen Sie nicht, das Gerät selbst zu warten. Wenn Sie versuchen, das Gerät selbst zu warten, erlischt die Garantie. Überlassen Sie alle Servicearbeiten dem von Megger autorisierten Personal.
- 7. Falls Sie aus irgendeinem MOM2 zurückschicken müssen, verwenden Sie bitte entweder die Originalkiste oder eine entsprechend starke.

# **1.2 Symbole am Gerät**

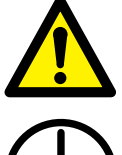

Vorsicht, schauen Sie in den Begleitdokumenten nach.

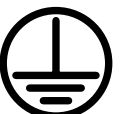

Schutzleiteranschluss

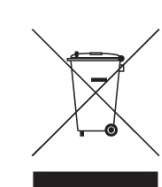

 $\epsilon$ 

WEEE, Waste Electrical and Electronic Equipment (EG-Richtlinie zur Entsorgung von Elektro- und Elektronikgeräten). Zur Entsorgung dieses Produkts verwenden Sie bitte Ihre örtlichen Sammeleinrichtungen und beachten an sonsten alle zutreffenden Auflagen. Gerät erfüllt die aktuellen EU-Richtlinien.

#### **Informationspflicht zu Stoffen gemäß REACH-Artikel 33, SVHC-Liste**

Dieses Produkt enthält eine Knopfzellenbatterie, die 1,2-Dimethoxyethan (CAS 110-71-4) über 0,1Gew.-% enthält.

# <span id="page-7-0"></span>**Einleitung**

# **2.1 Allgemein**

MOM2 wurde entwickelt, um den Widerstand von Leistungsschalterkontakten, Sammelschienenverbindern, Kontaktelementen in Sammelschienen und anderen Hochstromverbindungen zu messen.

Sobald der Kontaktwiderstand aufgrund von Oxidation, gelösten oder unsauber befestigten Verschraubungen ansteigt, erhöht sich die Temperatur an den Kontaktpunkten außerordentlich. Diese außergewöhnliche Erwärmung verringert die Leitfähigkeit und beschleunigt somit das Ansteigen der Temperatur — und dies führt oftmals zu einer ernsthaften Störung.

Das Mikroohmmeter MOM2 kann dazu verwendet werden, solche Probleme frühzeitig zu erkennen, sodass Abhilfe geschaffen werden kann, lange bevor die Störung beginnt. Eine Überprüfung des Kontaktwiderstandes in regelmäßigen Intervallen zeigt klar den Zustand Ihres Systems.

# **System auspacken**

Packen Sie das Gerät aus und überprüfen Sie es nach offensichtlichen Transportschäden. Wenn es sichtbaren Schaden gibt, melden Sie dies unverzüglich dem Transportunternehmer, um Schadensersatz anzumelden und informieren Sie Megger über den Schaden.

# **2.2 Service und Support**

Für technische Unterstützung nehmen Sie bitte mit Ihrer örtlichen Vertretung von Megger Kontakt auf oder richten Sie Ihre Anfrage direkt an Megger in Schweden.

Zum Verschicken des Geräts verwenden Sie bitte entweder die Originalkiste oder eine in entsprechender Ausführung.

Fügen Sie dem Adressetikett des Frachtbehälters für eine ordnungsgemäße Identifikation und schnellere Abwicklung die Rücksendenummer hinzu.

#### **Anmerkung**

*Versenden Sie das Gerät ohne zusätzliche Teile, wie z.B. Prüfkabel usw. Diese Gegenstände sind für das Werk zur Durchführung des Service nicht notwendig.* 

### **Schulung**

Für Informationen über Schulungskurse nehmen Sie bitte mit Ihrer örtlichen Vertretung von Megger oder dem Büro von Megger in Schweden Kontakt auf.

# **Kontaktinformationen**

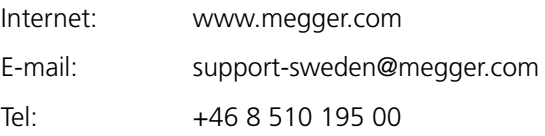

# <span id="page-8-0"></span>**2.3 Grundlegende technische Beschreibung**

Der Ausgangsstrom wird von einem Superkondensator bereitgestellt, welcher von den eingebauten wiederaufladbaren Batterien geladen wird.

# **Kelvin-Prüfung**

MOM2 verwendet für die Messung Kelvin-Messfühler oder -klemmen. Eine Kelvin-Prüfung verwendet vier Leiter und misst Dauerwiderstände, um sicherzustellen, dass alle Kontakt- und Kabelwiderstände kompensiert sind; dadurch wird eine viel größere Genauigkeit bei den Messungen ermöglicht. Jede Kelvin-Messfühler-Anordnung hat zwei Fühlerspitzen. Beim Berühren des Prüfobjekts wird dieses mit zwei plus zwei Fühlerspitzen berührt. Das eine Paar ist für den erzeugten Strom; das andere Paar wird die sehr geringe vorhandene Spannung messen.

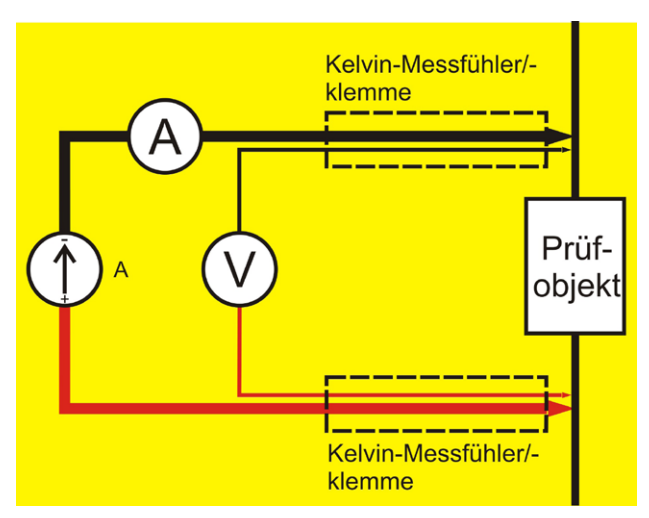

Prinzip der Vier-Leiter-Kelvin-Prüfung

# **2.4 DualGround – Beide Seiten geerdet**

Mit MOM2 können Messungen gemäß der Dual-Ground™ Methode durchgeführt werden. Der Hauptvorteil besteht in der verbesserten Sicherheit, aber die Methode ist auch einfacher und spart Zeit. Die Menge an Arbeitsschritten ist reduziert, wenn das Erdungskabel nicht getrennt und wieder angeschlossen werden muss. Freizugebende Arbeiten, unter Umständen mit Papierarbeit verbunden, können oftmals vermieden werden. Dennoch, die örtlichen Sicherheitsbestimmungen müssen stets befolgt werden.

Das Verwenden der DualGround-Methode kann zu einem kleinen Messfehler führen, wenn der Strom die Erdungsschleife durchläuft. Der Fehlerwert hängt von der Beziehung zwischen den beiden parallelen Kreisen ab.

**Beispiel**: Wenn das Prüfobjekt 50 µΩ und die Erdungsschleife 10 mΩ ist, wird der Fehler 0,5 % betragen.

Zwei 10 m lange Erdungskabel, 95 mm<sup>2</sup>, haben einen Widerstand von ca. 3,6 mΩ. Der Übergangswiderstand in Verbindungen und Klemmen muss dazu addiert werden.

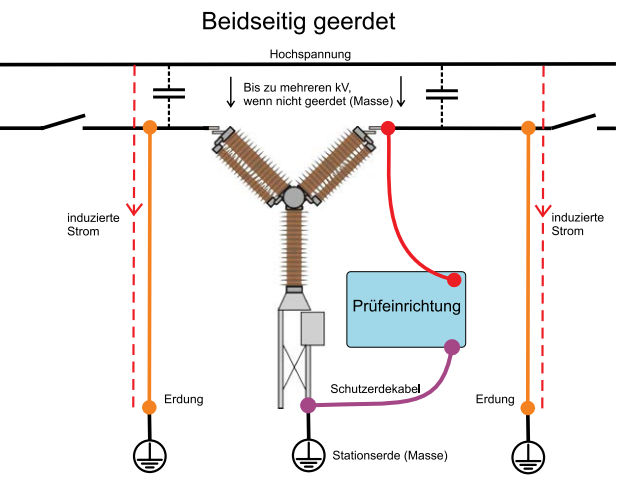

Wenn beide Seiten geerdet sind, wird der induzierte Strom nicht durch das Prüfgerät fließen.

<span id="page-9-0"></span>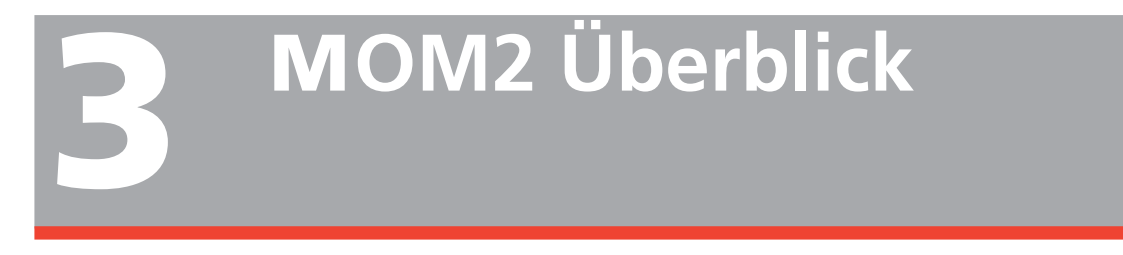

# **3.1 Das Gerät**

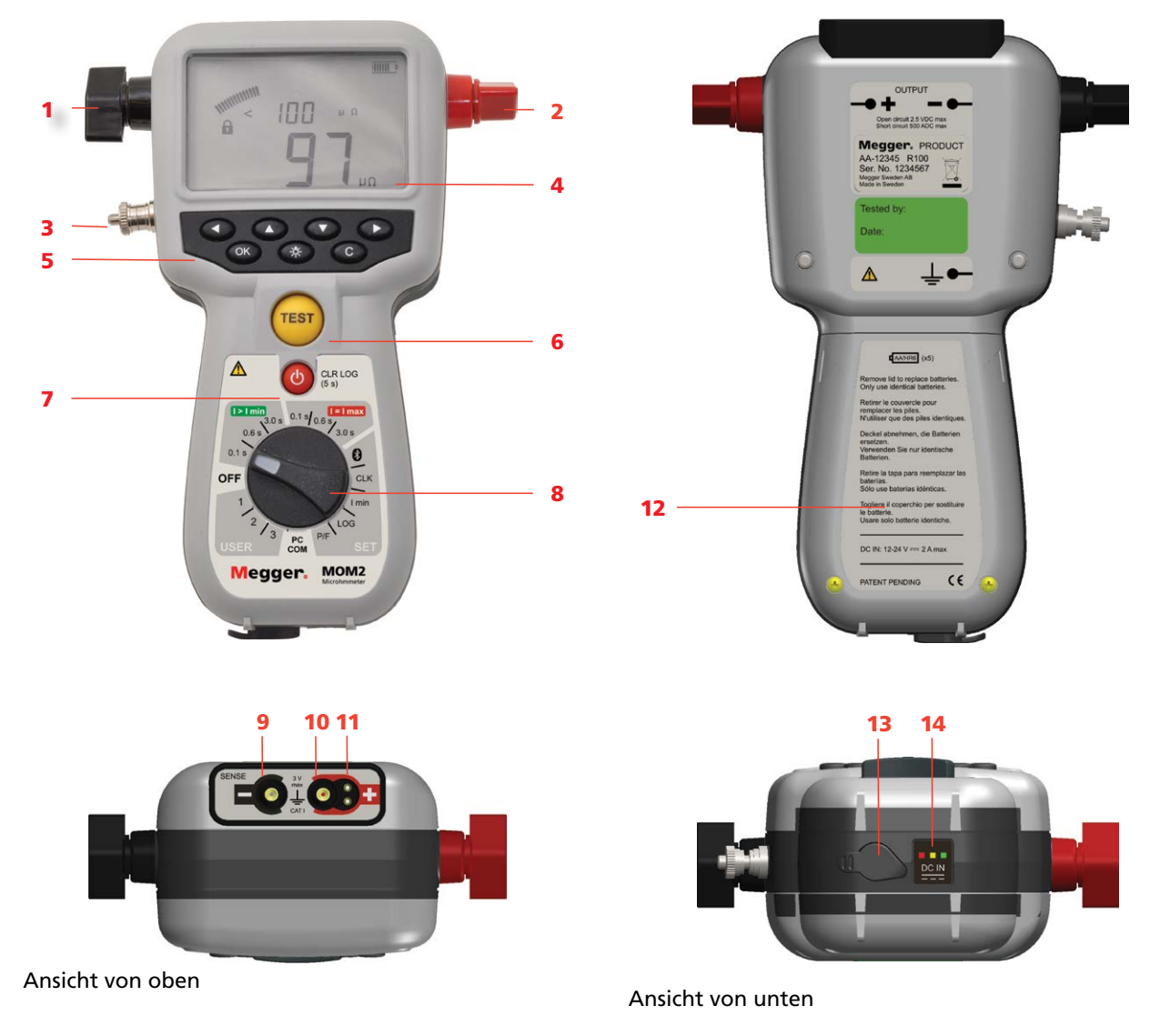

<span id="page-10-0"></span>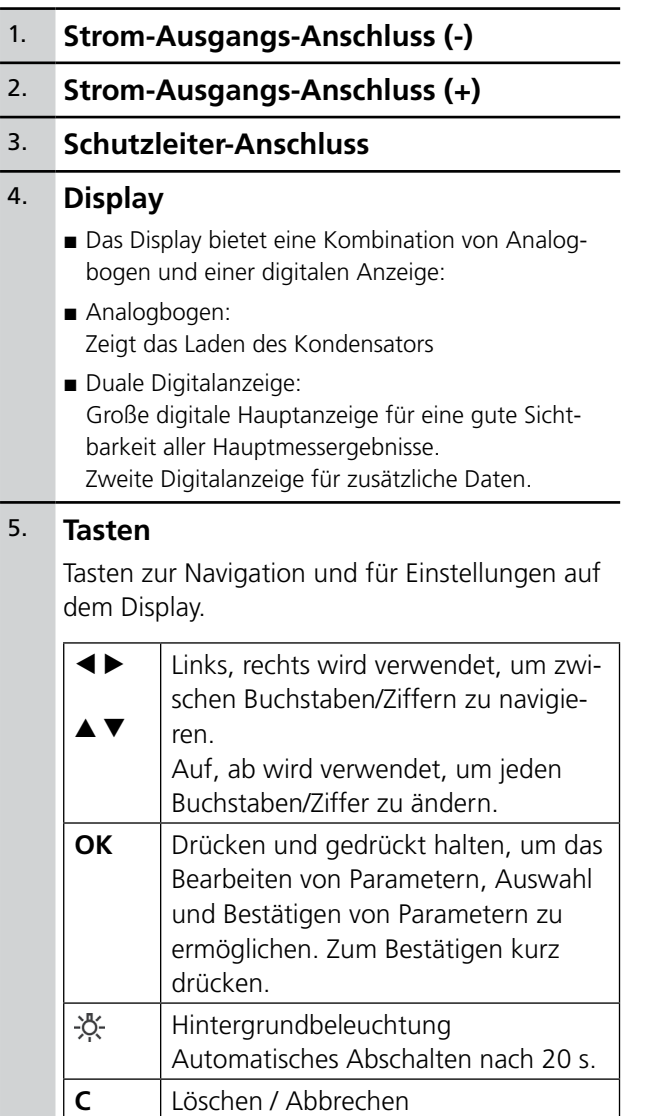

#### 6. **Taste TEST (Prüfen)**

Sobald der Funktions-Auswahlschalter sich in einer der Stellungen **I>Imin** , **I=Imax** oder **USER** (Anwender) befindet, wird die Messung durch Drücken der Taste durchgeführt.

#### 7. **Standby / Aufwecken**

Zum Umschalten kurz drücken

#### **Speicher löschen**

(Drücken und 5 s gedrückt halten)

#### 8. **Funktions-Auswahlschalter**

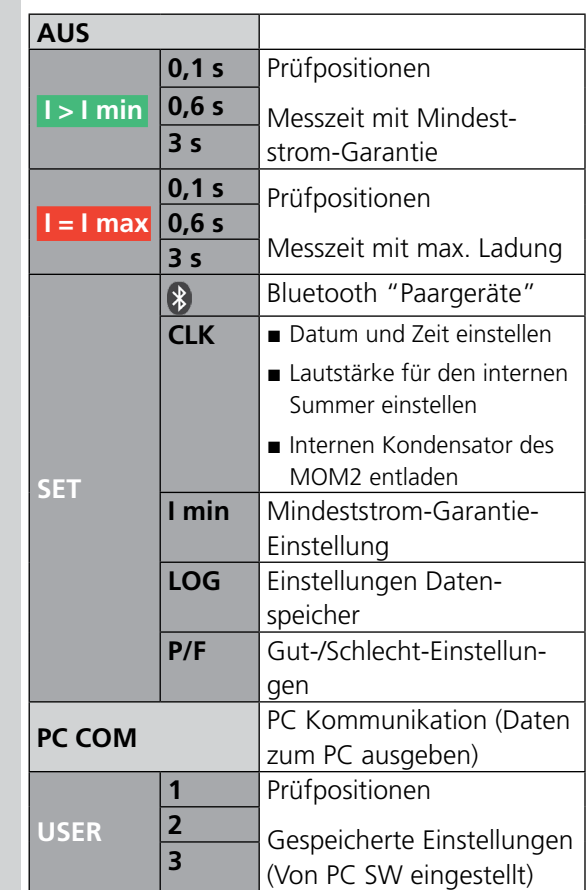

#### 9. **Eingang zur Spannungserfassung (-)** Anschluss für das negative Prüfkabel

#### 10. **Eingang zur Spannungserfassung (+)**

- 11. **Trigger-Anschluss**
- 12. **Batteriedeckel**
- 13. **Anschluss für Batterie-Ladegerät**
- 14. **Batterie-Ladeanzeige**

# <span id="page-11-0"></span>**3.2 Zubehör**

- Prüfkabel mit Kelvin-Messfühlern (einer mit Trigger) oder Prüfkabel mit Kelvin-Klemmen
- Transportkoffer
- Ladegerät
- Gummiholster
- Tragegurt
- Gürtelclip
- MOM2 Win

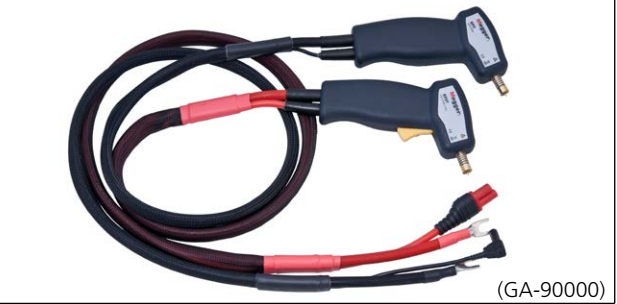

Prüfkabel mit Kelvin-Messzangen (enthalten in BD-59090)

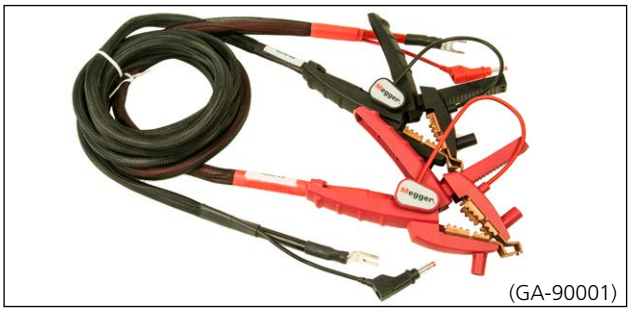

Prüfkabel mit Kelvin-Klemmen (enthalten in BD-59092)

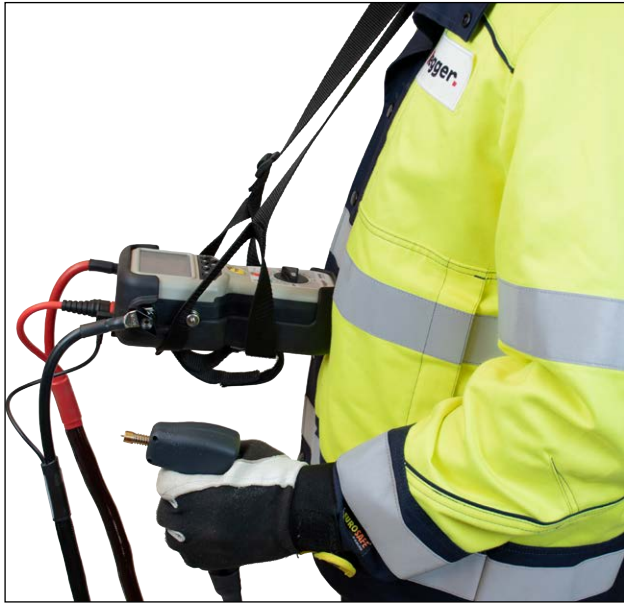

Tragegurt (50-11011) und Gummiholster (55-1307)

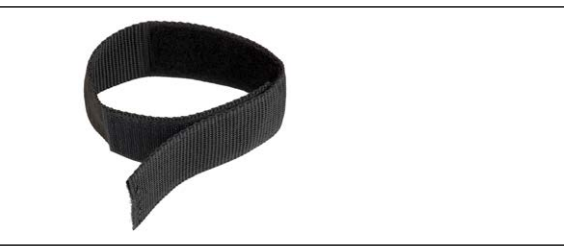

Gürtelclip (50-11010)

# <span id="page-12-0"></span>**3.3 Optionales Zubehör**

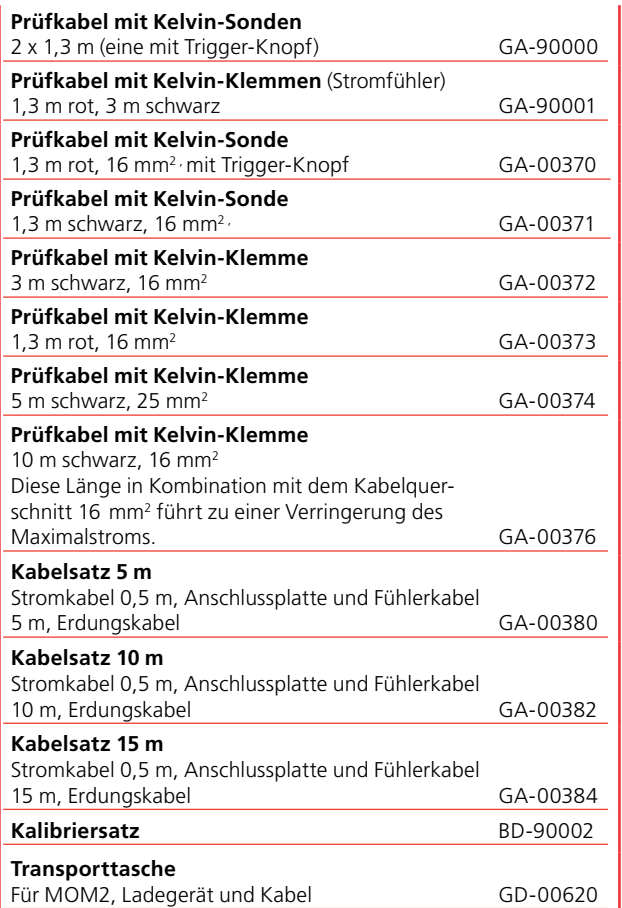

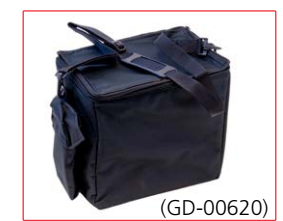

Transporttasche

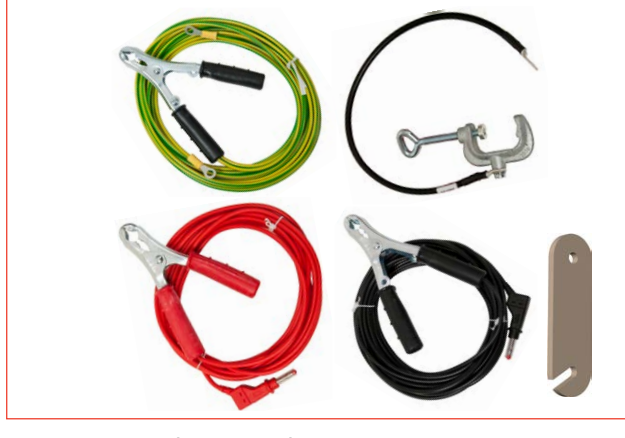

Kabelsatz 5m, (GA-00380)

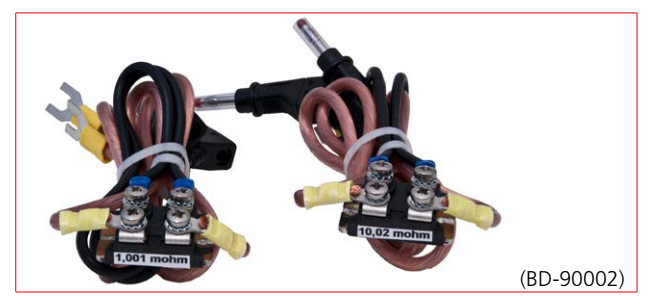

Kalibriersatz

# <span id="page-13-0"></span>4 F**unktionen und Installation**

# **4.1 Allgemein**

#### **Interne Software-Version**

Sobald der Funktionsschalter von OFF (AUS) in irgendeine andere Stellung gedreht wird, wird das Display kurz eine Zahl, z.B. 008 und danach fünf Sekunden lang die interne Software-Version, z.B. "01C" (Version R01C) anzeigen.

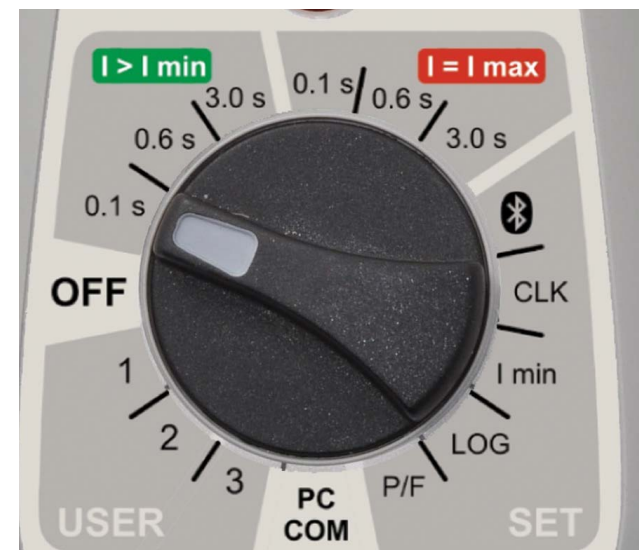

#### **OFF (AUS)**

Das Gerät sollte in der Position **OFF (AUS)** sein, wenn es nicht in Betrieb ist.

#### **Anmerkung**

*MOM2 geht nach ca. 10 Minuten ohne Aktivität in den Standby-Modus über. Zum Aufwecken drücken Sie die Taste Stand-by / Wake-up (CLR LOG).*

# **4.2 Prüfpositionen**

#### **I>I min**

Der Mindeststrom wird in Position **SET/I min** (Einstellen / I min) eingestellt. Erzeugungs-/Messzeit: 0,1 s, 0,6 s oder 3 s.

#### **I=Imax**

Strom wird nur durch die Gesamtimpedanz des Kreises begrenzt. Erzeugungs-/Messzeit: 0,1 s, 0,6 s oder 3 s.

#### **USER** (Anwender) **/1, 2, 3**

Anwenderspezifische Einstellungen wie Erzeugungszeit, I min, Gut/Schlecht und Protokoll.

#### **Anmerkung**

*Die anwenderspezifischen Einstellungen können nur über MOM2 Win von einem PC aus eingestellt werden.*

# <span id="page-14-0"></span>**4.3 Bluetooth –**

Megger verkauft kein Bluetooth Headset. Allerdings können Bluetooth Headsets mit MOM2 verwendet werden. Befolgen Sie bitte die nachfolgende Anweisung.

# **SET** (Einstellen)**/**

#### **Display-Abkürzungen**

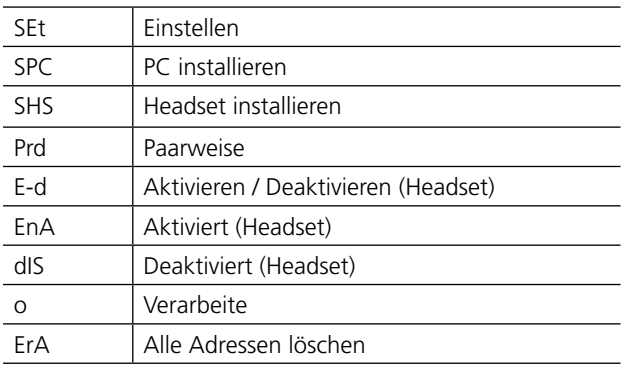

#### **Aktivieren / Deaktivieren von Bluetooth**

- **1]** Verwenden Sie die Tasten ◀ ▶ , um "E-d" zu finden.
- **2]** Drücken Sie OK, um zwischen "EnA" (Aktiviert) und "diS" (Deaktiviert) umzuschalten.

#### **Anmerkung**

*Verwenden Sie nicht den Modus PC COM, wenn gefordert ist, dass in der Umgebung keine elektromagnetische Störung besteht. Die Position PC COM ist immer aktiviert, weil sie die Deaktivierungs-Einstellung überlagert.* 

#### **Bluetooth einrichten**

**1]** Wählen Sie SET (Einstellen) / 8 auf MOM2.

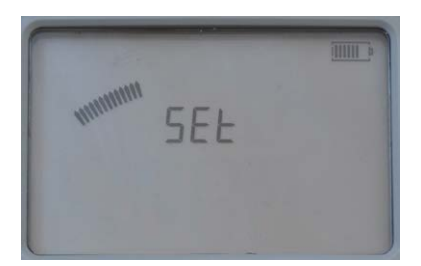

- **2]** Drücken Sie ▶, "SPC" wird angezeigt.
- **3]** Drücken Sie "OK. Das Display wird "o" zeigen.

MOM2 ist nun im Bluetooth-Netz sichtbar und bereit, verbunden zu werden.

- **4]** Öffnen Sie die Bedienfläche am PC.
- **5]** Wählen Sie von der Bedienfläche aus "Ein Gerät hinzufügen". Der Rechner sucht nach MOM2 und ein wenig später ist das MOM2-Gerät gefunden.
- **6]** Wählen Sie das Objekt MOM2 und drücken Sie "Weiter". Danach erscheint ein Menü, das nach dem PIN frägt.
- **7]** Geben Sie den Code 0000 ein und drücken Sie Weiter. Die Installation findet jetzt statt und wird abgeschlossen. Das Display am MOM zeigt "Prd" und das Einrichten ist abgeschlossen.
- **8]** Überprüfen Sie auch den Gerätemanager, dann Doppelklick auf & Bluetooth; überprüfen Sie, dass Megger MOM2 in der Liste erscheint.
- **9]** Überprüfen Sie, dass MOM2 Win mit dem MOM2 kommunizieren kann.
- **10]** Drehen Sie den Funktionswahlschalter auf die PC-Position COM auf der Bedienfläche MOM2.
- **11]** Starten Sie MOM2 Win. Die Software wird jetzt s/n am MOM2 und der angeschlossenen Schnittstelle auslesen.
- **Anmerkung** *Der Ablauf zum Koppeln und Zuweisen der Com-Schnittstelle variiert in Abhängigkeit von der Einrichtung.*

#### **Ein Headset koppeln**

- **1]** Wählen Sie SET/ beim MOM2.
- **2]** Verwenden Sie die Tasten ◀ ▶ , um festzustellen, dass Bluetooth aktiviert ist, "EnA".
- **3]** Drücken Sie die rechte Pfeiltaste zweimal. Das Display zeigt "SHS"
- **4]** Stellen Sie das Headset in den Koppel-Modus (Beachten Sie die Anweisungen für das Headset.)
- **5]** Drücken Sie die OK-Taste beim MOM2.
- **6]** Sobald das Display "Prd" zeigt, ist das Koppeln fertig.

#### **Headset verwenden**

**1]** Siehe die Anweisungen für das Headset

# <span id="page-15-0"></span>**4.4 Uhr – CLK**

# **SET** (Einstellen)**/CLK**

Es gibt drei Funktionen in dieser Stellung:

- **A]** Datum und Zeit einstellen
- **B]** Lautstärke für den internen Summer einstellen
- **C]** Den internen Kondensator des MOM2 entladen (nur für Wartung)

#### **Display-Abkürzungen**

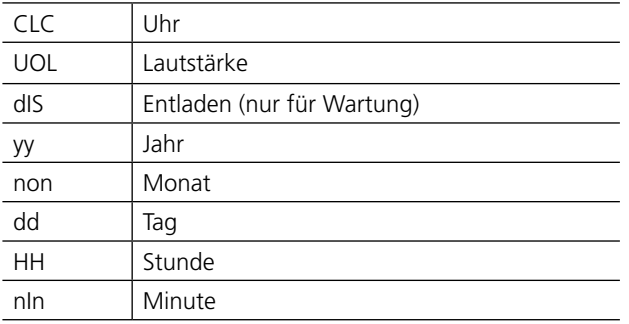

#### **Datum und Uhrzeit**

**1]** Wählen Sie **SET** (Einstellen)**/CLC**

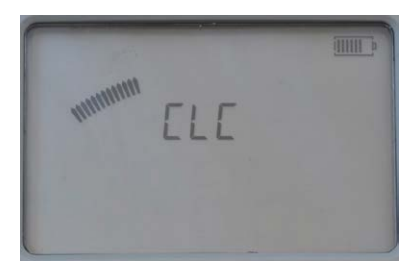

**2]** Drücken Sie die OK-Taste und halten Sie diese solange gedrückt, bis die Zeichen unter den "yy"-Buchstaben zu blinken beginnen.

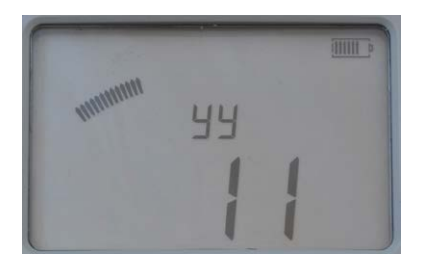

- **3]** Stellen Sie das Jahr mit Hilfe der ▲ ▼-Tasten ein.
- **4]** Drücken Sie die OK-Taste.
- **5]** Drücken Sie die Taste ▶, um weiterzugehen; stellen Sie Monat, Tag, Stunde und Minute auf die gleiche Weise wie oben ein.
- **6]** Drücken Sie die Taste C, um zurückzukehren.

#### **Summer-Lautstärke**

**1]** Wählen Sie **SET** (Einstellen)**/CLC**

- **2]** Drücken Sie die Taste ▶, "UOL" wird angezeigt.
- **3]** Drücken Sie OK und halten Sie OK solange gedrückt, bis das Zeichen zu blinken beginnt.
- **4]** Stellen Sie den Wert (1 bis 5) mit Hilfe der Tasten ▲ ▼ ein.
- **5]** Drücken Sie die OK-Taste.
- **6]** Drücken Sie ▶ oder ◀, um zurückzukehren.

# <span id="page-16-0"></span>**4.5 Mindeststrom – I min**

#### **SET** (Einstellen)**/I min**

#### **Display-Abkürzungen**

SEL Wählen

#### **Einrichten**

- **1]** Wählen Sie **SET/I min**. Momentane Einstellung wird angezeigt.
- **2]** Drücken Sie OK und halten Sie die Taste solange gedrückt, bis Zeichen unter den Buchstaben "SEL" zu blinken beginnen.
- **3]** Wählen Sie mit Hilfe der Tasten ▲ ▼ den Wert, 50 oder 100.

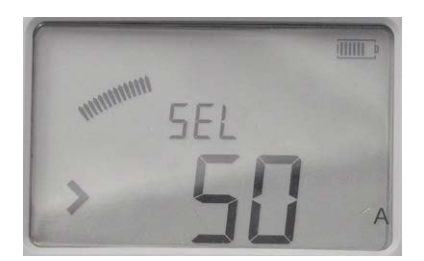

**4]** Drücken Sie die OK-Taste zum Bestätigen. Zum Abbrechen drücken Sie die Taste C oder drehen den Funktions-Auswahlschalter in eine andere Position.

#### **Ergebnis nach einer Messung**

Wenn der gewählte Wert während einer Messung nicht erreicht wird, führt dies zu einer Meldung auf dem Bildschirm und einem akustischen Signal.

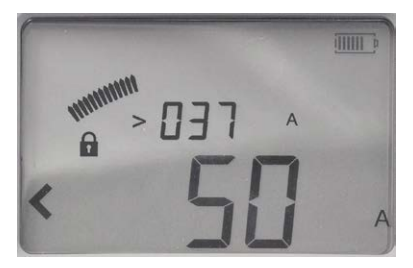

Das Bild zeigt ein Beispiel nach einer Messung. Die I min-Grenze "50 A" wurde nicht erreicht, was durch das Zeichen "<" auf der linken Seite angezeigt wird. Der während der Prüfung gemessene Strom wird in der oberen Zeile gezeigt. Der gezeigte Wert schaltet zwischen dem maximalen und dem minimalen Strom während der Prüfung um. In diesem Fall ist es der Mindeststrom, der "> 037 A" zeigt.

# **4.6 Datenspeicher – LOG**

Der Datenspeicher kann insgesamt 190 Messungen speichern und diese Menge ist in zwei Speichermodi aufgeteilt.

# **SET** (Einstellen)**/ LOG**

#### **Display-Abweichungen / Beschreibung**

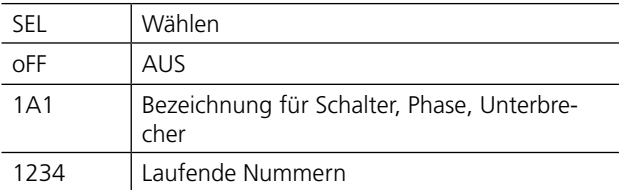

#### **LOG-Modi**

#### **OFF (AUS)**

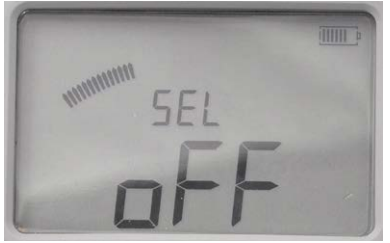

Wenn der Speicher auf AUS steht, wird nur der letzte Wert gespeichert und dies nur bis zur Durchführung einer Folgemessung; diese überschreibt den vorhergehenden Wert.

#### **Prüfmodus Leistungsschalter,1A1**

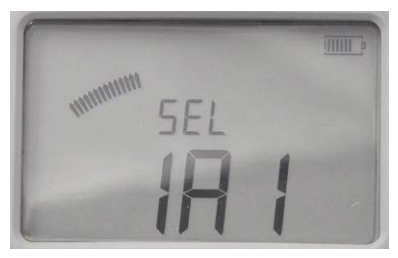

Dieser Modus ist in erster Linie für das Messen bei Leistungsschaltern. Die drei Zeichen (1A1) werden vorgeschlagen, um Schalter, Phase, Unterbrecher anzuzeigen.

Die Messung wird automatisch gespeichert, vorausgesetzt, dass weniger als drei Messungen auf der Objektbezeichnung gespeichert sind. Jede Bezeichnung kann drei Messungen speichern. Siehe auch Abschnitt 5.6 Messung mit Hilfe der Speicherfunktion.

#### **Modus Laufende Nummern, 1234**

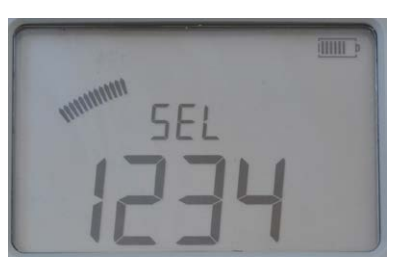

<span id="page-17-0"></span>Die Messungen werden in numerischer Folge durchnumeriert (1 bis 1999)

Die Messung wird automatisch gespeichert, vorausgesetzt, der Speicher ist nicht voll.

#### **Einrichten**

- **1]** Wählen Sie **SET** (Einstellen)**/LOG.** Momentane Einstellung wird angezeigt.
- **2]** Drücken Sie **OK** und halten Sie die Taste gedrückt, bis Zeichen unter den Buchstaben "SEL" zu blinken beginnen.
- **3]** Verwenden Sie die Tasten ▲ ▼, um den Modus auszuwählen.
- **4]** Drücken Sie die **OK**-Taste.

# **4.7 Gut/Schlecht – P/F**

In der Stellung P/F können Sie die Grenze für die Gut-/ Schlecht-Funktion einstellen. Falls der gemessene Wert die eingestellte Grenze überschreitet, wird dies zu einer Meldung auf dem Display und einem akustischen Signal führen.

# **SET** (Einstellen)**/P/F**

#### **Display-Abkürzungen**

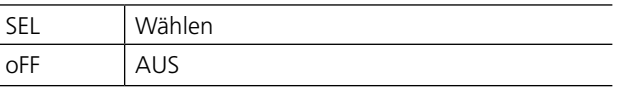

#### **Einrichten**

- **1]** Wählen Sie **SET/P/F (EINSTELLEN/P/F).** Momentane Einstellung wird angezeigt.
- **2]** Drücken Sie **OK** und halten Sie die Taste gedrückt, bis Zeichen, "<" oder "oFF" zu blinken beginnen.

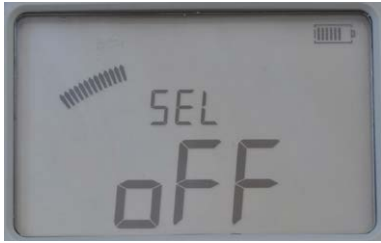

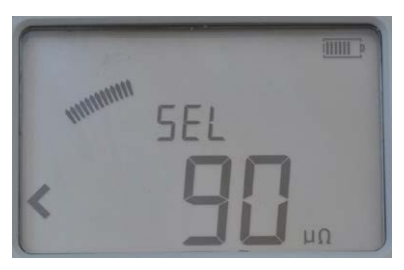

- **3]** Wählen Sie "oFF" oder einen Wert mit Hilfe der Tasten ▲ ▼.
- **4]** Verwenden Sie die Tasten ▶ ◀, um das zu ändernde Zeichen zu wählen; es wird blinken.
- **5]** Verwenden Sie die Tasten ▲ ▼, um den gewünschten Wert einzustellen.
- **6]** Drücken Sie die Taste OK. Zum Abbrechen drücken Sie die Taste C oder drehen den Funktions-Auswahlschalter in eine andere Stellung.

# <span id="page-18-0"></span>**4.8 PC Kommunikation – PC COM**

Die Position PC COM wird für alle Vorgänge verwendet, die von einem PC mit Hilfe von MOM2 Win durchgeführt werden. Sie können:

- Messdaten vom MOM2 ausgeben
- Alle Messungen im Datenspeicher löschen
- "Anwender"-Positionen programmieren
- MOM2-Uhr einstellen
- $\blacksquare$  Kalibrieren

#### **PC COM**

#### **Display-Abkürzungen**

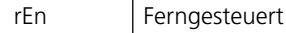

#### **Einrichten**

Folgendes ist notwendig:

- PC, auf dem MOM2 Win installiert ist, siehe Kapitel 8 MOM2 Win
- Ein über Bluetooth angeschlossener PC. Siehe Abschnitt "Bluetooth einrichten"

# **4.9 Akustische Signale**

MOM2 sendet Töne aus, um eine hörbare Information / Bestätigung eines Ereignisses bzw. einer Aktivität zu geben. Der Ton wird von einem eingebauten Summer und vom Bluetooth Headset (optional) ausgegeben. Die akustischen Signale unterscheiden sich in Frequenz, Tief / Hoch und Tonfolge.

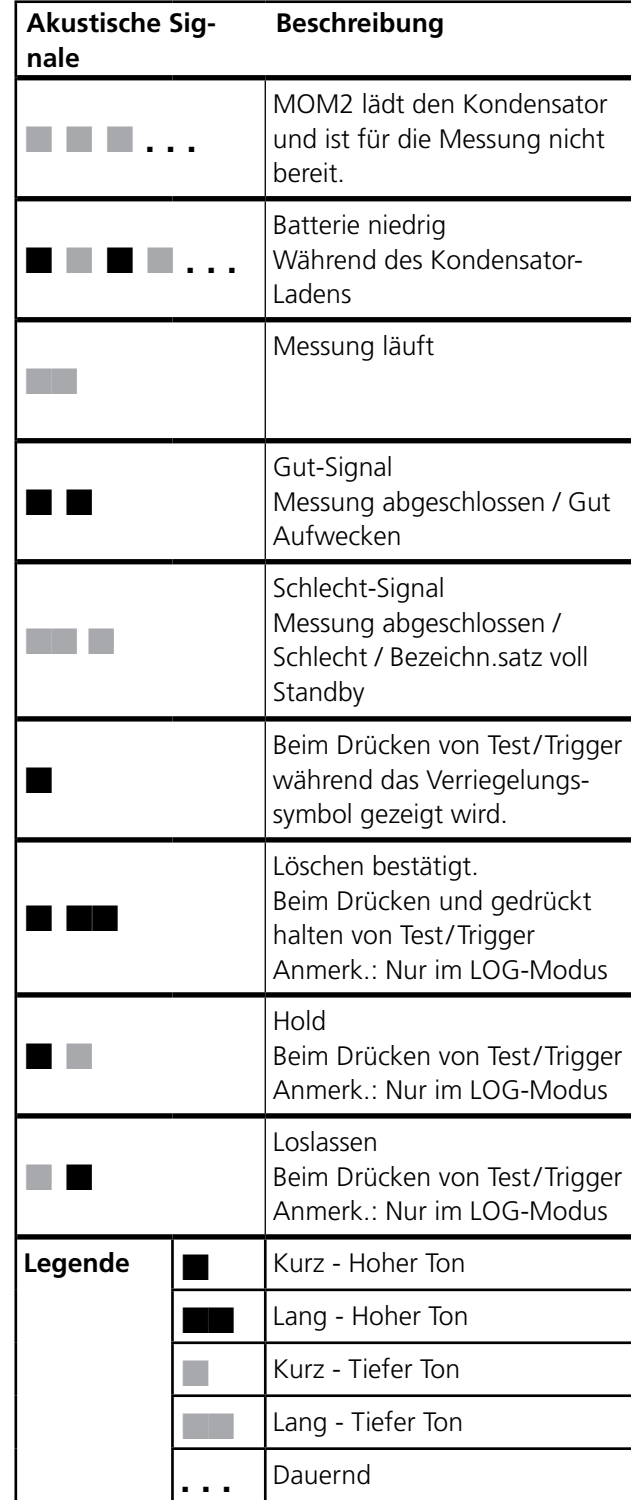

# <span id="page-19-0"></span>**4.10 Batterie-Spannungsversorgung**

# **Laden**

Bevor MOM2 verwendet wird, sollten die Batterien geladen werden. Verwenden Sie dazu das mitgelieferte Ladegerät und schließen Sie dieses an die Buchse an der Unterseite des MOM2 an. Die typische Wiederaufladezeit für vollständig entladene Batterien beträgt 3 Stunden bei 25 °C.

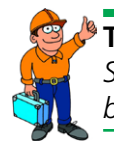

**Tipp:** *Stellen Sie MOM2 auf den Kopf, um eine bessere Kühlung der Batterien zu erreichen.*

#### **Wichtig**

MOM2 kann während des Aufladens nicht zum Prüfen verwendet werden.

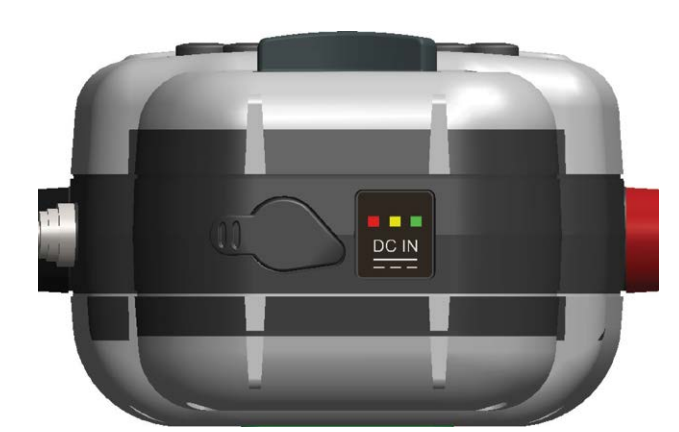

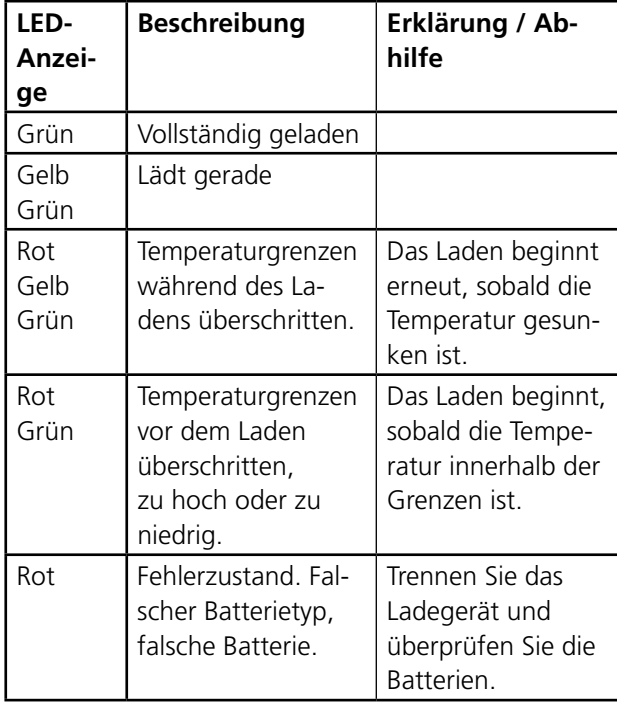

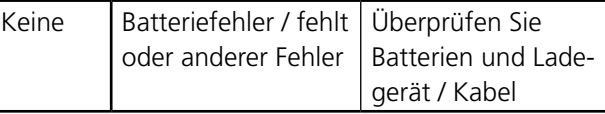

#### **Batterien austauschen**

**1]** Lösen Sie die beiden Schrauben, die die Batterieplatte auf der Rückseite des MOM2 halten, siehe nachfolgende Abbildung.

Es wird empfohlen, den gleichen Batterietyp (AA (HR6) 2700 mAh NiMH) wie die Originalbatterien zu verwenden.

#### **Anmerkung**

*Es können Standard-Alkali-Batterien (nicht aufladbar) verwendet werden, aber dann nur für Prüfungen, die die Messposition 0,1 s und I > I min verwenden.*

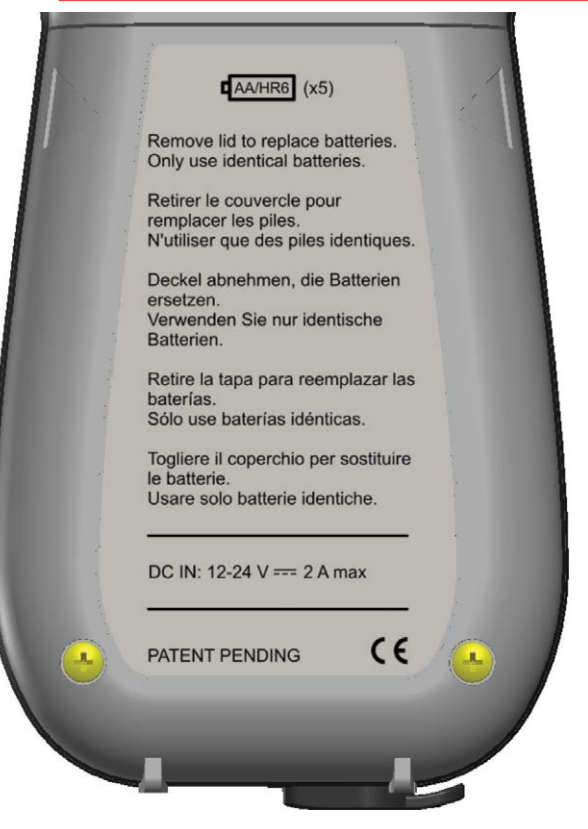

Lösen Sie die beiden Schrauben, die den Batteriedeckel auf der Rückseite von MOM2 halten.

#### **Wichtig**

Tauschen Sie immer alle Batterien gleichzeitig aus. Mischen Sie keine alten und neuen Batterien. Mischen Sie keine Typen oder Marken.

#### <span id="page-20-1"></span><span id="page-20-0"></span>**Batterie-Praxis**

- Für die Verlängerung der Batterie-Lebensdauer ist es eine gute Methode, die Batterien in einem getrennten Ladegerät, das über Überarbeitungsoptionen wie nachladen / entladen verfügt, zu überholen. Es ist gut, die Batterien einmal in ca. 6 Monaten oder nach ca. 12 planmäßigen Ladezyklen aufzubereiten, um das Meiste aus ihnen herauszuholen.
- Um zu verhindern, dass die Batterien vollständig entladen werden, falls MOM2 nicht regelmäßig verwendet wird, gilt als gute Faustregel, dass die Batterien einmal im Monat geladen werden.

#### **Anmerkung**

*Falls die Batterien vollständig entladen sind, ist es unmöglich, sie im MOM2 zu laden. Ein separates Batterieladegerät kann die Batterien jedoch laden.* 

----------------------------

# <span id="page-21-0"></span>5 B**etriebsanweisungen**

# **5.1 Allgemeine Anweisungen**

### **Wichtig für alle Prüfungen**

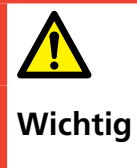

**Lesen und befolgen Sie die Sicherheitsanweisungen. Befolgen Sie immer die örtlichen Sicherheitsbestimmungen.**

#### **Spannungsversorgung**

Bereiten Sie das Prüfen vor, indem Sie die Batterien aufladen, siehe Abschnitt 4.10 Batterie-Spannungsversorgung.

#### **Anmerkung**

*MOM2 kann während des Batterieladevorgangs nicht zum Prüfen verwendet werden.* 

# **LCD Display**

Die Hintergrundbeleuchtung des Displays kann durch Drücken der Taste  $\frac{1}{2}$ eingeschaltet werden. Sie schaltet sich nach 20 Sekunden automatisch aus.

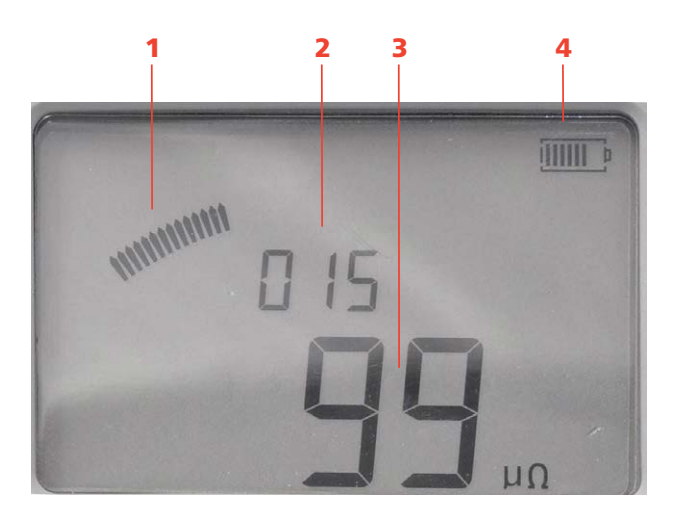

#### 1. **Analog-Bogen**

Zeigt den Grad der Kondensatorladung an

#### 2. **Messbezeichnung**

In diesem Fall ist das Gerät in den Modus (**SET/ LOG**) Laufende Nummern eingestellt.

- 3. **Messergebnis**
- 4. **Batterie-Ladeanzeige**

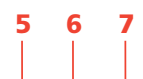

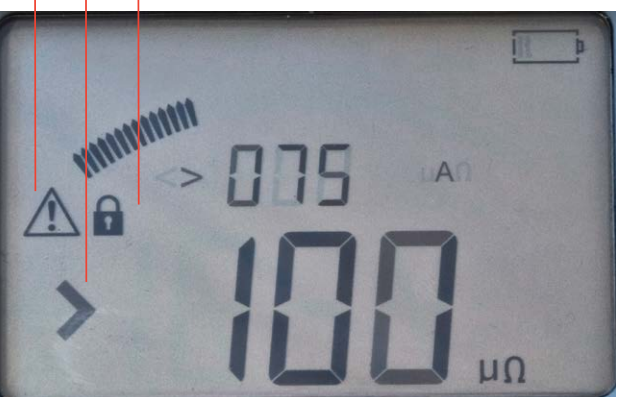

#### 5. **Warnung**

Siehe Abschnitt 5.8 Fehlerbehandlung

#### 6. **Gut-/Schlecht-Anzeige**

In diesem Fall ist Gut/Schlecht auf 100 μΩ eingestellt.

#### 7. **Hängeschloss-Symbol**

Das Schloss-Symbol wird gezeigt, wenn der Kondensator vor einer Prüfung geladen ist und wenn Sie ein Prüfergebnis verriegeln.

# **Messzeit wählen**

In einer Umgebung mit elektrischer Störung, ist es sinnvoll, die kürzeste Messzeit zu wählen; damit erhalten Sie die größtmögliche Anzahl an Messungen mit einer einzigen Batterieladung.

**Anmerkung** *Die kürzeste Messzeit (0,1 s) ist bei Umgebungen mit einer Frequenz von 16 2/3Hz nicht geeignet.*

# **Tipp:**

*Beginnen Sie bei der Durchführung von drei Prüfungen mit der kürzesten Messzeit, um herauszufinden, ob sich die Ergebnisse unterscheiden. Wenn Sie nicht bedeutsam voneinander abweichen - verwenden Sie 0,1 s für die Prüfungen.*

#### <span id="page-22-0"></span>**I>Imin oder I=Imax wählen**

Wenn Sie für Ihre Prüfung den maximalen Strom haben wollen, wählen Sie **I=Imax**. In dieser Stellung wird der Kondensator bis zu seinem Maximum geladen und deshalb ist viel Energie aus den Batterien erforderlich.

Wenn weniger Strom für die Messung ausreicht, ist es ratsam, die Stellung **I>Imin** zu verwenden. In der Stellung **SET/Imin** wählen Sie den Mindeststrom, der 50 A oder 100 A sein soll.

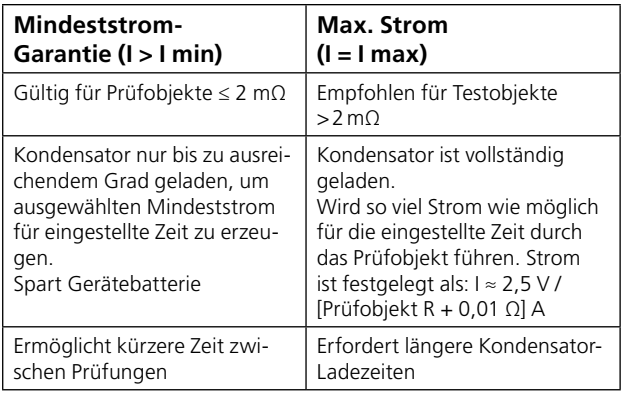

#### **Anmerkung**

*Falls Sie bei Verwendung der Position* **I>Imin** *unterschiedliche Messergebnisse erhalten, wechseln Sie zu* **I=Imax***.*

### **Arbeiten bei niedrigen Temperaturen**

MOM2 kann bei Temperaturen bis zu -20 °C eingesetzt werden, vorausgesetzt, die Batterien halten eine Temperatur über 0 °C. Sobald das Gerät im Einsatz ist, werden die Batterien genügend Wärme erzeugen, um sich selbst warm zu halten.

# **Kelvin-Klemmen/Messfühler-Praxis**

#### **Wichtig**

Um zu vermeiden, dass unerwünschte Übergangswiderstände zum Messergebnis hinzugefügt werden, sollten die Kelvin-Klemmen oder Kelvin-Messfühler direkt an das Prüfobjekt angeschlossen sein und nicht z.B. an einen Bolzenkopf. In einigen Fällen kann es ratsam sein, separate Erfassungskabel zu verwenden, um eine konventionelle Vier-Punkt-Messung zu schaffen; damit wird eine präzisere Spannungserfassung erreicht.

### **Prüfergebnisse speichern**

- **A]** Wenn **LOG** aktiviert ist, werden Messergebnisse automatisch im Speicher gespeichert.
- **B]** Wenn die Speicherung AUS ist, wird nur der letzte Wert gespeichert und nur bis zur Durchführung einer Folgemessung, die den vorhergehenden Wert überschreibt.

#### **Gegenwärtiges Prüfergebnis halten**

Wenn die LOG-Funktion aktiviert ist, wird das Messergebnis ca. 3 Sekunden lang auf dem Display angezeigt und danach im Speicher gespeichert. Wenn Sie sich das Ergebnis länger betrachten möchten, können Sie die Display-Ansicht wie folgt verriegeln.

**1]** Drücken Sie gleich nach einer Messung kurz den Trigger am Kelvin-Messfühler oder die Taste **TEST**.

Das letzte Prüfergebnis wird verriegelt und auf dem Display angezeigt. Dies wird durch ein Schloss-Symbol auf dem Display und ein akustisches Signal bestätigt.

**2]** Um die Verriegelung aufzuheben, drücken Sie kurz den Trigger am Kelvin-Messfühler oder die Taste **TEST**.

### **Löschen von vorhandenen Prüfergebnissen**

**1]** Drücken Sie gleich nach einer Prüfung den Trigger am Kelvin-Messfühler oder die Taste **TEST** und halten Sie diese ca. 1 Sekunde lang gedrückt.

Das neueste Prüfergebnis ist von Bildschirm und Speicher gelöscht. Dies wird auch über ein akustisches Signal bestätigt.

#### **Anmerkung**

*Dies ist auch dann möglich, wenn das Ergebnis auf dem Display verriegelt ist.*

# **Prüfergebnisse aus dem Speicher wieder abrufen**

**1]** Gespeicherte Ergebnisse können wieder abgerufen werden, indem mit Hilfe der ▲ ▼ Tasten zur gewünschten Bezeichnung geblättert wird.

# **Löschen von Ergebnissen im Speicher**

**1]** Bezeichnung mit Hilfe der ▲ ▼ ◀ ▶ Tasten auswählen.

- <span id="page-23-0"></span>**2]** Durch Drücken der Taste **C** wird das Display "**CLR**" in großen Buchstaben abfragen.
- **3]** Das Löschen erfolgt durch Drücken der Taste **OK**. Durch Drücken der Taste **C** kann abgebrochen werden.
- **Anmerkung** *Im Modus Leistungsschalter-Prüfung werden die Messergebnisse eines nach dem anderen gelöscht.*

# **Alle Ergebnisse im Speicher löschen**

**1]** Drücken Sie die rote Taste unter der Taste TEST und halten sie diese 5 Sekunden lang gedrückt.

#### **Anmerkung**

*Damit wird der Log-Speicher für beide Speichermodi, Leistungsschalterprüfung und Laufende Nummern gelöscht.* 

# **5.2 Messung mit max. Ladung, I=I MAX**

- **1]** Lesen Sie Abschnitt 5.1 Allgemeine Anweisungen
- **2]** Gegebenenfalls schließen Sie das Erdungskabel (Schutzerde) an.
- **3]** Machen Sie die gewünschten Einstellungen in den Optionen **SET**. In diesem Beispiel sind **LOG** und **P/F** deaktiviert (auf AUS eingestellt).
- **4]** Schließen Sie die Prüfkabel an.
- **5]** Drehen Sie den Funktions-Auswahlschalter auf die gewünschte **I=Imax** Position. Das Gerät zeigt durch eine Tonfolge und wechselnde Anzeige von "CAP" und "CHG" sowie dem Verriegelungssymbol an, dass es den Kondensator lädt.

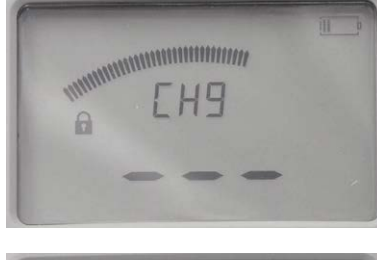

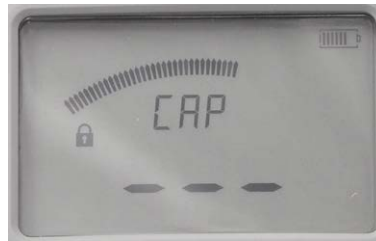

#### Lädt

**6]** MOM2 ist für eine Messung bereit, wenn das Verriegelungssymbol verschwindet.

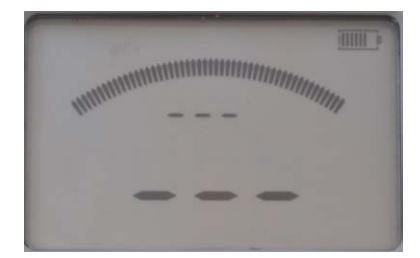

Zum Prüfen bereit

**7]** Drücken Sie die Taste **TEST** am MOM2 oder ziehen Sie den Trigger am Messfühler heraus. Ein akustisches Dauersignal zeigt an, dass die Messung in Gang ist. Zwei kurze Signale zeigen an, dass die Mes-

sung abgeschlossen ist.

**8]** Das Ergebnis wird auf dem Display angezeigt, siehe nachfolgende Abbildung.

<span id="page-24-0"></span>Über dem Widerstandswert "100 μΩ" schalten die Werte zwischen Maximal- und Minimal-Stromwerte während der Prüfung um. "268 A" und "250 A"

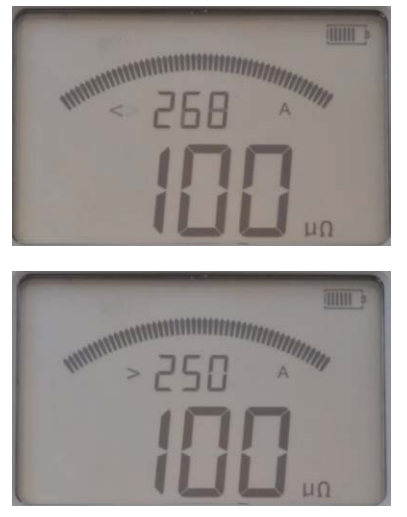

Abbildung zeigt die beiden Display-Ansichten

# **5.3 Messung mit Mindeststrom-Garantie, I>I min**

- **1]** Lesen Sie Abschnitt 5.1 Allgemeine Anweisungen
- **2]** Gegebenenfalls schließen Sie das Erdungskabel (Schutzerde) an.
- **3]** Machen Sie die gewünschten Einstellungen in den Optionen **SET** Wählen Sie I min 50 oder 100 A (in diesem Beispiel ist auf 100 A eingestellt). In diesem Beispiel sind **LOG** und **P/F** deaktiviert (auf AUS eingestellt).
- **4]** Schließen Sie die Prüfkabel an.
- **5]** Drehen Sie den Funktions-Auswahlschalter auf die gewünschte **I>Imin** Position. Das Gerät zeigt durch Tonfolge und wechselnder Anzeige von "CAP" und "CHG" sowie dem Verriegelungssymbol an, dass es den Kondensator lädt.

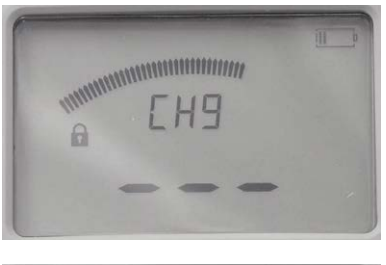

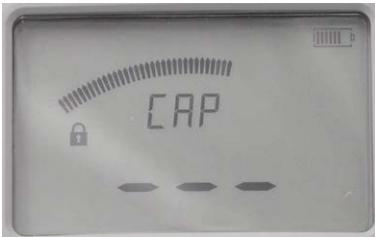

#### Lädt

**6]** MOM2 ist für eine Messung bereit, wenn das Verriegelungssymbol verschwindet.

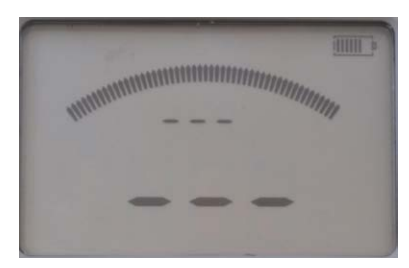

Zum Prüfen bereit

**7]** Drücken Sie die Taste **TEST** am MOM2 oder ziehen Sie den Trigger Sie am Messfühler. Ein akustisches Dauersignal zeigt an, dass die Messung in Gang ist.

Zwei kurze Signale zeigen an, dass die Messung abgeschlossen ist.

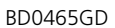

<span id="page-25-0"></span>**A]** Wenn der Stromwert über der eingestellten Mindeststromgrenze ist, wird das Ergebnis mit zwei großen Ziffern auf dem Display angezeigt.

Die kleinen Ziffern schalten zwischen max. und min. Stromwert um.

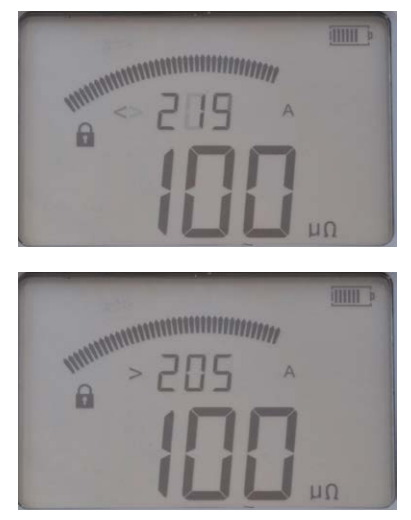

Die Abbildungen zeigen, dass der Stromwert unter 219 A und über 205 A war.

**B]** Wenn der Stromwert unterhalb der eingestellten Mindeststromgrenze ist, gibt es ein Fehlersignal und das < Zeichen wird links vom eingestellten Mindeststromwert angezeigt.

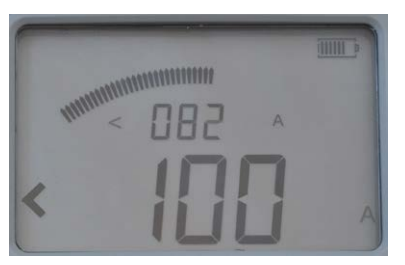

Die Abbildung zeigt, dass der Prüfstrom unter 100 A war.

# **5.4 Messung mit Hilfe von P/F – Gut/Schlecht**

- **1]** Machen Sie die gewünschten Einstellungen in den **SET-**Optionen. Wählen Sie **P/F** und geben Sie den gewünschten Grenzwert ein. In diesem Beispiel ist **LOG** auf OFF (AUS) eingestellt.
- **2]** Drehen Sie den Funktions-Auswahlschalter in eine der Prüfpositionen.
- **3]** Drücken Sie die Taste **TEST** am MOM2 oder **ziehen** Sie den Trigger am Messfühler **heraus**. Ein akustisches Dauersignal zeigt an, dass die Messung in Gang ist. Ein anderes Signal zeigt an, dass die Messung abgeschlossen, Gut oder Schlecht ist.
- **A]** Wenn der Widerstandswert unterhalb der **P/F**-Grenze ist, wird das Ergebnis auf dem Display mit großen Ziffern angezeigt. Die kleinen Ziffern schalten zwischen **P/F**-Grenze und den Max.-, Min.-Stromwerten um.

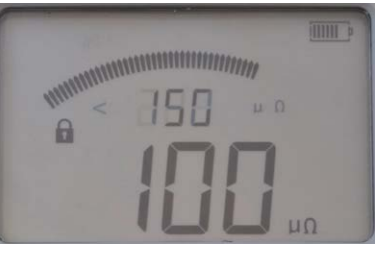

Hier war die P/F-Grenze auf 150 µΩ eingestellt und der Messwiderstandswert ist 100 μΩ.

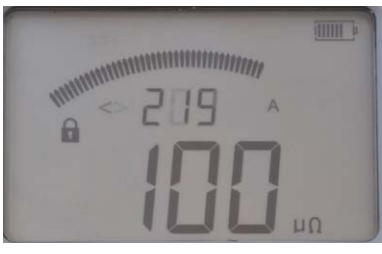

Max. Strom während der Prüfung war 219 A.

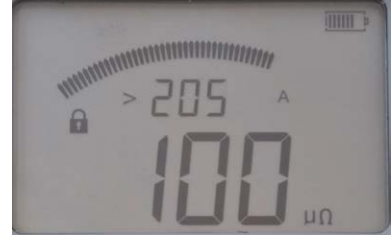

Min. Strom während der Prüfung war 205 A.

**B]** Wenn der Widerstandswert oberhalb der **P/F**-Grenze ist, wird das Fehlersignal und das Zeichen > links vom eingestellten **P/F**-Wert angezeigt.

<span id="page-26-0"></span>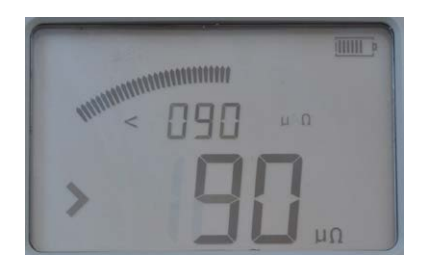

# **5.5 Messung mit anwenderspezifischen Einstellungen**

Es gibt drei Positionen zur Speicherung von anwenderspezifischen Einstellungen. Diese können nur über einen PC mit der MOM2 Win Software eingestellt werden, siehe Kapitel MOM2 Win.

Die kleinen Ziffern zeigen den eingestellten P/F-Wert (< 90 μΩ).

Das Zeichen ">" links von den großen Ziffern zeigt an, dass der P/F-Wert überschritten wurde.

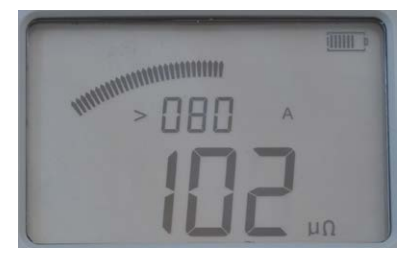

Der geringste Strom 80 A und der Widerstandswert ist 102 μΩ.

# <span id="page-27-0"></span>**5.6 Messung mit Hilfe der LOG-Funktion**

Siehe Abschnitt 4.6 Datenspeicher – LOG für Einrichtung.

# **Modus Laufende Nummern**

Die Messungen werden in der Zahlenfolge 1 bis 1999 durchnummeriert.

Die Messung wird automatisch gespeichert, vorausgesetzt, dass der Speicher nicht voll ist (Laufende Nummer = 1999).

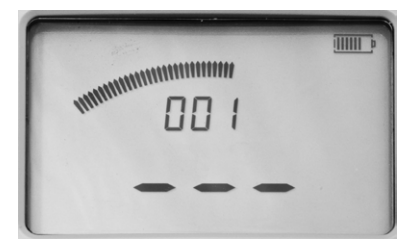

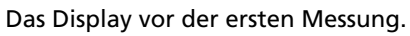

#### **Display nach den Messungen**

Mit Hilfe der Tasten ◀ ▶ und ▲ ▼ können Sie zwischen den gespeicherten Prüfergebnissen durchblättern.

#### **Anmerkung**

*Sie können nur durch die Messungen im gewählten LOG-Modus durchblättern.* 

# **Modus Leistungsschalter prüfen**

Jede Bezeichnung im Speicher für die Leistungsschaltermessung, z.B. **1A1**, kann drei Messungen enthalten. Diese werden durch Kommata angezeigt, siehe nachfolgende Abbildung.

#### **Bezeichnung ist aus drei Elementen aufgebaut**

- Zwei-Ziffern-Anzeige des Leistungsschalters (1 bis 19)
- $\blacksquare$  Ein Buchstabe für Phase (A,B,C)
- Ziffer für Unterbrecher (1 bis 9)

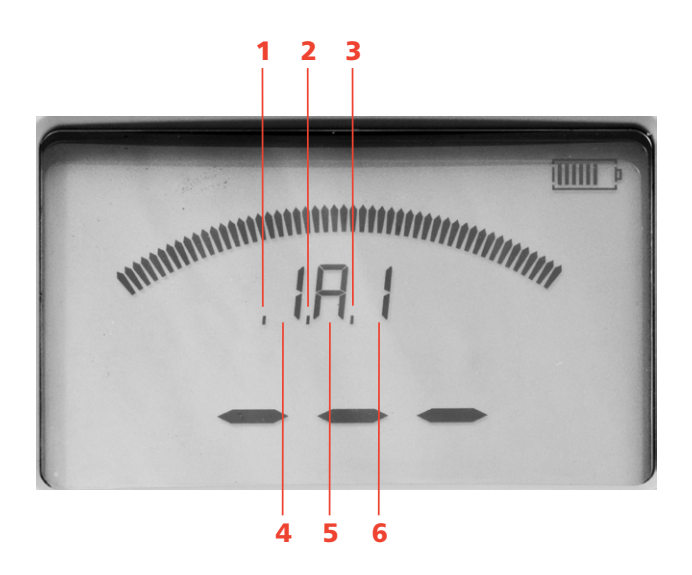

- 1. Die erste Messung auf der derzeitigen Kennzeichnung, durch ein Komma angezeigt.
- 2. Die zweite Messung in der bestehenden Speicherzelle, durch ein Komma angezeigt.
- 3. Die dritte Messung in der bestehenden Speicherzelle, durch ein Komma angezeigt.
- 4. Ziffer für den Leistungsschalter 5. Buchstabe für die Phase
- 6. Ziffer für den Unterbrecher

#### **Display vor der Messung**

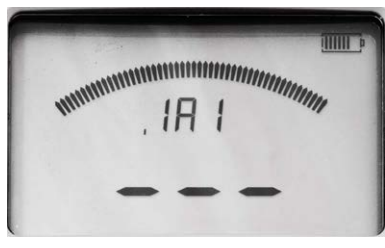

Die Anzeige vor der ersten Messung, ein Komma:

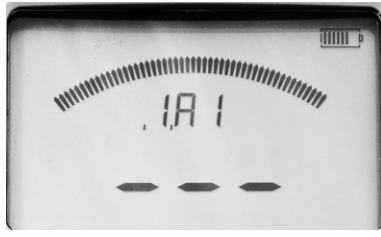

Die Anzeige vor der zweiten Messung, zwei Kommata.

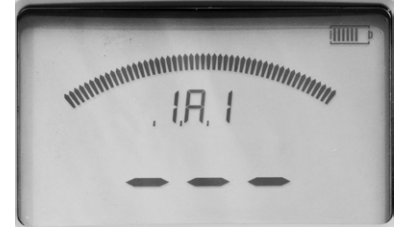

Die Anzeige vor der dritten Messung, drei Kommata.

#### <span id="page-28-0"></span>**Display nach den Messungen**

Wenn drei Messungen durchgeführt und zu einer Bezeichnung, z.B. **1A1**, gespeichert wurden, wird das Verriegelungszeichen angezeigt.

#### **Anmerkung**

*Um mit dem Messen fortzufahren; müssen Sie entweder die letzte Messung löschen oder zu einer leeren Bezeichnung durchscrollen.* 

Mit Hilfe der Tasten ◀ ▶ und ▲ ▼ können Sie zwischen den gespeicherten Prüfergebnissen umschalten.

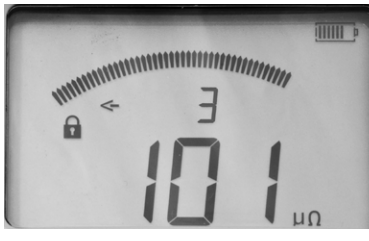

Das Display zeigt "3" für die dritte Messung dieser speziellen Bezeichnung. Das Pfeilzeichen links stellt nur die ausgelassenen Zeichen links der Ziffer "3" dar.

#### **Zum Betrachten aller Messungen, die unter der gleichen Bezeichnung abgespeichert sind**

- **1]** Drücken Sie die Tasten ▲ ▼ bis links ein Pfeilzeichen angezeigt wird.
- **2]** Scrollen Sie zwischen den Messungen 1, 2 und 3 mit Hilfe der Tasten ◀ ▶. Beispiel: Drei Messungen auf einer Bezeichnung werden z.B. folgendermaßen angezeigt: "1A1-1", "1A1-2", "1A1-3".

#### **Anmerkung**

*Sie können nur durch die Messungen im ausgewählten LOG-Modus scrollen.*

\_\_\_\_\_\_\_\_\_\_\_\_\_\_\_\_\_\_

# **5.7 Messung mit Hilfe von P/F und I min**

In diesem Beispiel ist **LOG** auf OFF (AUS) eingestellt.

- **1]** Lesen Sie Abschnitt 5.1 Allgemeine Anweisungen.
- **2]** Gegebenenfalls schließen Sie das Erdungskabel (Schutzerde) an.
- **3]** Machen Sie die gewünschten Einstellungen in den Optionen **SET**. Wählen Sie **P/F** und geben Sie den gewünschten Grenzwert ein. Wählen Sie **I min** (50 oder 100 A).
- **4]** Schließen Sie die Prüfkabel an.
- **5]** Drehen Sie den Funktions-Auswahlschalter auf die gewünschte **I>Imin** Position. Das Gerät zeigt durch eine Tonfolge und wechselnde Anzeige von "CAP" und "CHG" sowie dem Verriegelungssymbol an, dass es den Kondensator lädt.

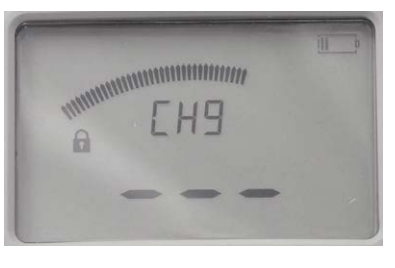

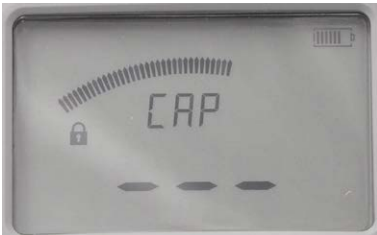

#### Lädt

**6]** MOM2 ist für eine Messung bereit, wenn das Verriegelungssymbol verschwindet.

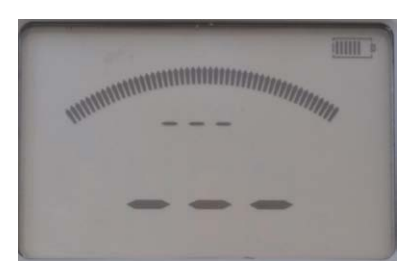

Zum Prüfen bereit

**7]** Drücken Sie die Taste **TEST** am MOM2 oder ziehen Sie den Trigger am Messfühler heraus. Ein akustisches Dauersignal zeigt an, dass die Messung in Gang ist.

Wenn die Messung abgeschlossen ist, gibt es ein Gut- oder Schlecht-Signal

<span id="page-29-0"></span>**A]** Wenn der Stromwert unter der eingestellten **P/F**-Grenze und der Stromwert über dem eingestellten Mindeststromwert ist, wird das Ergebnis mit zwei großen Ziffern auf dem Display angezeigt, wie z.B. unten. Die kleinen Ziffern schalten zwischen max. und min. Stromwert und der **P/F**-Grenze um.

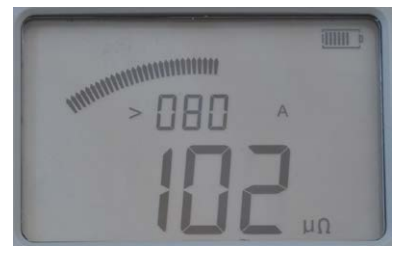

Der geringste Prüfstrom war 80 A und der Widerstand ist 102 µΩ.

**B]** Wenn der Stromwert oberhalb der **P/F**-Grenze ist, gibt es ein Fehlersignal und das > Zeichen wird links vom eingestellten **P/F**-Wert angezeigt.

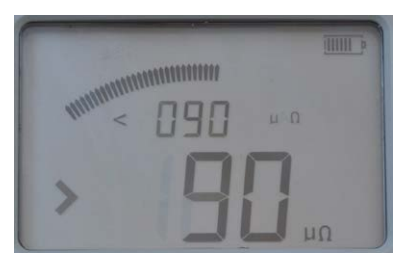

Die kleinen Ziffern zeigen den voreingestellten P/F-Wert an  $(< 90 \mu\Omega$ ).

Das Zeichen ">" links von den großen Ziffern zeigt an, dass der P/F-Wert überschritten wurde.

**C]** Wenn der Stromwert unterhalb der eingestellten Mindeststromgrenze ist, gibt es ein Schlecht-Signal und das Zeichen < wird links vom eingestellten Mindeststromwert angezeigt.

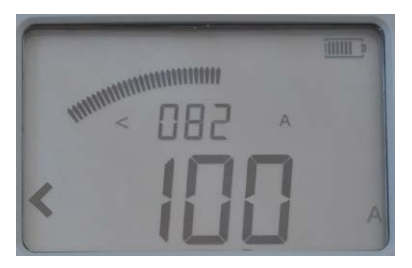

Der höchste Stromwert war 82 A und der Prüfstrom war unter 100 A.

**D]** Wenn sowohl gegen die P/F-Grenze als auch die Stromgrenze verstoßen wird, schalten die großen Ziffern zwischen Widerstandswert, < Stromgrenze und > P/F-Grenze um.

# **5.8 Prüfen bei Leistungsschaltern mit Stromwandler in der Schleife**

Wenn ein Stromwandler (CT) in Reihe mit dem zu prüfenden Schalterkontakt ist, dann ist es ratsam, ein paar grundlegende Überprüfungen durchzuführen.

Gekapselte oder Ölkesselschalter sind die gebräuchlichsten Arten, die einen Stromwandler in der Schleife haben.

Der technische Grund ist, dass der Stromwandler gesättigt sein muss, bevor ein zuverlässiges Ergebnis erhalten werden kann. Um einen Wandler zu sättigen, ist Zeit und Strom oder eine offene Sekundärwicklung notwendig.

Ein im Kreis enthaltener Stromwandler kann den DC-Widerstandswert beeinflussen. Der Stromwandler muss im Sättigungszustand sein, um die DC-Widerstandsmessung nicht zu beeinflussen. Die erforderliche Zeit, um den Stromwandler in den Sättigungszustand zu bringen, hängt vom Stromwert und der sekundärseitigen Last ab; die Zeit beträgt normalerweise mehrere Sekunden, wenn die Sekundärseite kurzgeschlossen ist.

Führen Sie, wenn möglich, eine Sichtprüfung durch, um sicher zu sein, dass sich kein Stromwandler in der Schleife befindet. Wenn dies nicht möglich ist, wie bei gekapselten Schaltern, dann überprüfen Sie wie folgt:

**1]** Führen Sie zwei Prüfungen durch, eine mit der Einstellung 0,1 Sekunde und eine mit 3 Sekunden. Wenn die Werte gleich sind, dann befindet sich kein Stromwandler in der Schleife.

Wenn Sie unterschiedliche Werte erhalten, besteht möglicherweise Bedarf für eine "Behelfslösung".

- **1]** Erhöhen Sie, falls möglich, den Strom und / oder die Prüfzeit.
- **2]** Erhöhen Sie die Last am Stromwandler, indem Sie die Sekundärwicklung öffnen oder schließen Sie einen 5 bis 10 Ohm Widerstand über die Wicklung an.
- **3]** Wiederholen Sie die Messung mehrere Male in die gleiche Richtung bis ein stabiler Wert erreicht ist.

# <span id="page-30-0"></span>**5.9 Fehlerbehandlung**

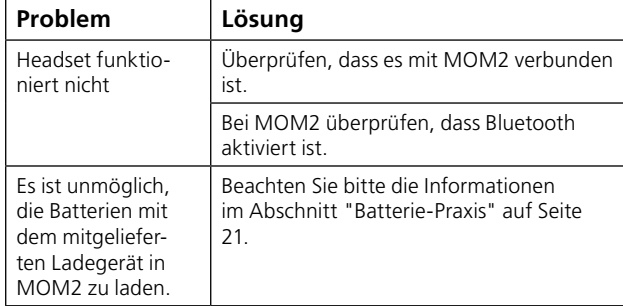

# **Fehlermeldungen**

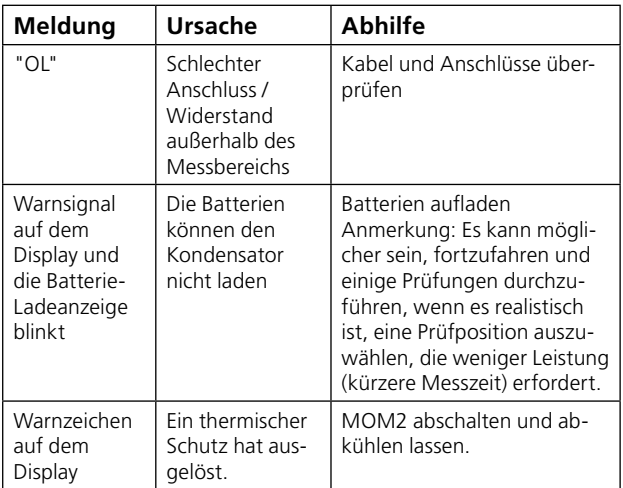

# <span id="page-31-0"></span>6 A**nwendungsbeispiele**

# **6.1 Sicherheit**

### **Wichtig für alle Prüfungen**

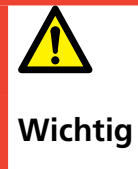

**Lesen und befolgen Sie die Sicherheitsanweisungen. Befolgen Sie immer die örtlichen Sicherheitsbestimmungen.** 

#### **Anmerkung**

*Wenn Sie Widerstand von einem Leistungsschalter oder Trennschalter (Isolator) messen, vergewissern Sie sich vor dem Prüfen, dass er geschlossen und beidseitig geerdet ist.*

# **6.2 Messung mit Hilfe von Kelvin-Messfühlern**

Beispiel zur Durchführung von Prüfungen mit Hilfe von zwei Kelvin-Messfühlern. Dieses Beispiel beschreibt die Durchführung, wenn Sie nur wissen möchten, ob das Prüfobjekt einen voreingestellten Wert überschreitet und sie die Prüfergebnisse nicht speichern müssen.

- **1]** Wählen Sie die **LOG**-Funktion "OFF" (AUS) und stellen Sie den **P/F**-Wert ein (siehe Abschnitt 4.6 und 4.7).
- **2]** Schließen Sie die Prüfkabel mit Kelvin-Messfühlern (2 x 1,3 m), eines mit einem Trigger, an MOM2 an.
- **3]** Drehen Sie den Funktions-Auswahlschalter in die gewünschte Position.
- **4]** Hängen Sie das Gerät an Ihrem Gürtel ein oder verwenden Sie den Gurt.
- **5]** Drücken und halten Sie die zwei Kelvin-Messfühler an das Prüfobjekt und ziehen Sie den Trigger heraus.

Wenn der Wert außerhalb der Grenzen liegt, zeigt ein Ton an, dass das Ergebnis nicht ausreichend ist.

Der Messwert bleibt erhalten bis eine weitere Messung durchgeführt ist oder bis das Gerät abgeschaltet wird.

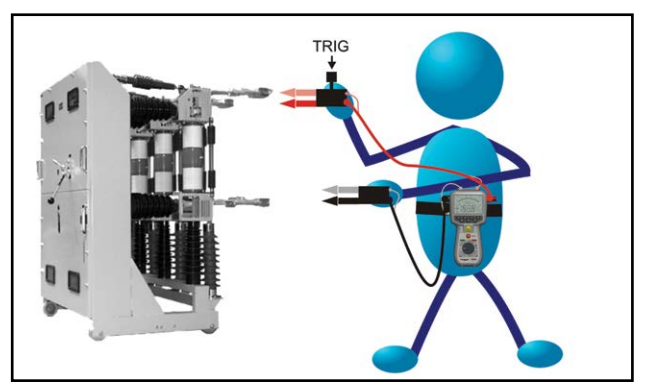

Messung an einem Prüfobjekt

# <span id="page-32-0"></span>**6.3 Prüfen eines Leistungsschalters mit Hilfe von Dual-Ground**

Sie können das Prüfen durchführen, wobei beide Seiten geerdet sind. Die Messgenauigkeit wird dabei jedoch in Abhängigkeit vom Verhältnis des Stroms - Leistungsschalter / Erdkabel (siehe Abschnitt 2.2) etwas geringer sein, wenn beide Seiten geerdet sind. Dieses Beispiel zeigt eine Prüfung von einem Hochspannungs-Leistungsschalter mit Hilfe eines Personenlifts.

- **1]** Der Leistungsschalter soll getrennt, geschlossen und beidseitig geerdet sein.
- **2]** Schließen Sie das schwarze (3 m) Prüfkabel mit Kelvin-Klemmen und dem Kelvin-Messfühler mit Trigger an das Gerät an.
- **3]** Haken Sie MOM2 an Ihrem Gürtel ein oder verwenden Sie den Gurt, um es umzuhängen.
- **4]** Schließen Sie das schwarze Prüfkabel mit Kelvin-Klemme an eine Seite des Leistungsschalters mit Hilfe des Personenlifts an.
- **5]** Gehen Sie selbst mit Hilfe des Personenlifts zur anderen Seite des Leistungsschalters.
- **6]** Drücken und halten Sie den Kelvin-Messfühler an das Prüfobjekt und ziehen Sie den Trigger heraus.

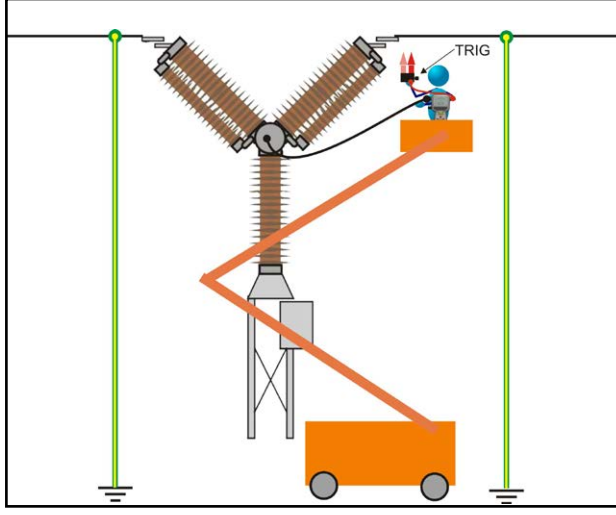

Messung am beidseitig geerdeten Leistungsschalter

#### **Anmerkung**

*Die Prüfung kann auch mit Hilfe von zwei Kelvin-Klemmen durchgeführt werden.* 

# **6.4 Prüfen eines Leistungsschalters durch Einprägen über die Erdungskabel**

- **1]** Der Leistungsschalter (CB) soll getrennt, geschlossen und beidseitig geerdet sein.
- **2]** Verbinden Sie MOM2 mit Erde.
- **3]** Schließen Sie ein zusätzliches Erdungskabel (nicht im Lieferumfang) mit mindestens 95 mm2 Querschnitt an eine Seite des Leistungsschalters an.
- **4]** Schließen Sie das 0,5 m Stromkabel an den negativen Stromausgangsanschluss am MOM2 an und schließen Sie das andere Erde an Erde nahe der Stelle an, wo das Erdungskabel des Leistungsschalter angeschlossen ist (die gegengesetzte Seite des Leistungsschalters, von wo das zusätzliche Erdungskabel angeschlossen ist).
- **5]** Befestigen Sie die 0,1 m Platte an den positiven Stromausgangsanschluss am MOM2 und schließen Sie ein zusätzliches Erdungskabel an die Platte an.
- **6]** Schließen Sie die Erfassungskabel (rot und schwarz) an den Leistungsschalter an.
- **7]** Entfernen Sie das ursprüngliche Leistungsschalter-Erdungskabel auf der Seite, wo das zusätzliche Erdungskabel angeschlossen ist.
- **8]** Drücken Sie die Taste **TEST.**

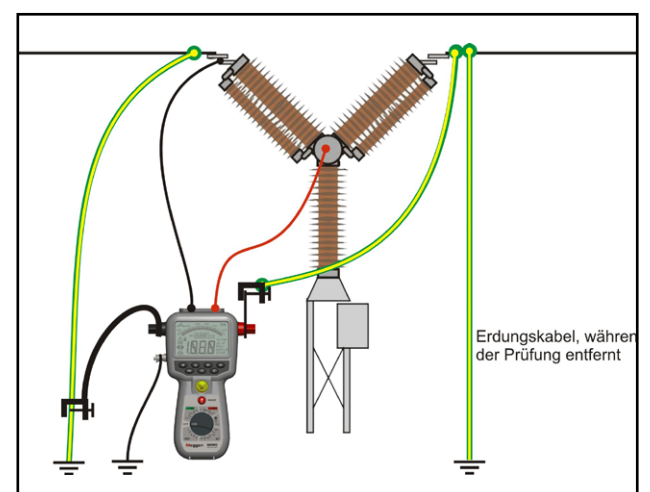

Traditionelle Messung vom Boden. Die Einspeisung erfolgt durch das vorhandene Erdungskabel (Erdung). Ein optionaler Kabelsatz wird benötigt. Verfügbare Sätze haben 5, 10 oder 15 m Kabel.

# **Abtrennen**

**1]** Schließen Sie die Original-Leistungsschaltererdung auf der Seite an, wo das zusätzliche Erdungskabel angeschlossen ist.

- **2]** Lösen Sie die Messkabel vom Leistungsschalter.
- **3]** Lösen Sie das zusätzliche Erdungskabel von der 0,1 m Platte am Plus-Anschluss.
- **4]** Lösen Sie das 0,5 m Stromkabel von Erde.
- **5]** Lösen Sie das Erdungskabel von MOM2.

# <span id="page-35-0"></span>**MOM2 Win**

# **7.1 Einführung**

MOM2 Win ist ein Windows® Programm, das mit den MOM2 Mikroohmmeter-Geräten kommuniziert.

Es wird verwendet zum:

- Auslesen der Messdaten vom Gerät und speichern in einer Datei
- Konfigurieren des Geräts
- **E** Kalibrieren des Geräts

# **Download der Software**

**1]** Gehen Sie zur Website von Megger: www.megger.com und suchen Sie nach MOM2.

# **7.2 MOM2 Installation**

#### **Voraussetzungen**

- $\blacksquare$  Windows XP / 7./10
- Rechner mit integriertem Bluetooth oder Verwendung des USB Bluetooth Dongle.
- **USB Bluetooth Dongle** Der USB Bluetooth Dongle musst installiert sein, siehe die mit dem Dongle mitgelieferten Installationsanweisungen.

### **Installation**

**1]** Stecken Sie den USB-Stick mit der MOM2 Win Software ein. Wählen und führen Sie die Datei "Setup.exe" aus, um das Programm zu installieren.

Das Programm wird im Verzeichnis C:\Program Files (x86)\Programma\MOM2 Win mit Programmverknüpfungen auf dem Desktop und im Verzeichnis Start- >Alle Programme->Programma installiert.

# **Sprache auswählen**

**1]** Im Menü "Einstellungen" wählen Sie "Sprache".

Alle Texte in allen offenen Fenstern werden mit der gewählten Sprache aktualisiert.

#### **Anmerkung**

*Wenn die Übersetzung für einige Texte fehlt, wird die Standardsprache (Englisch) verwendet.* 

\_\_\_\_\_\_\_\_\_\_\_\_\_\_\_\_\_\_\_\_\_\_\_\_\_\_\_\_\_

*Die Sprachauswahl ändert das Zeitformat oder das Dezimaltrennzeichen nicht, welches stattdessen den regionalen Einstellungen von Windows folgt.* 

# <span id="page-36-0"></span>**7.3 MOM2 Win starten**

**1]** Klicken Sie das MOM2-Symbol auf dem Desktop an oder führen Sie die Datei Mom2Win.exe aus.

(Start->Alle Programme->Programma) Das Programm wird starten und zeigt die Startseite.

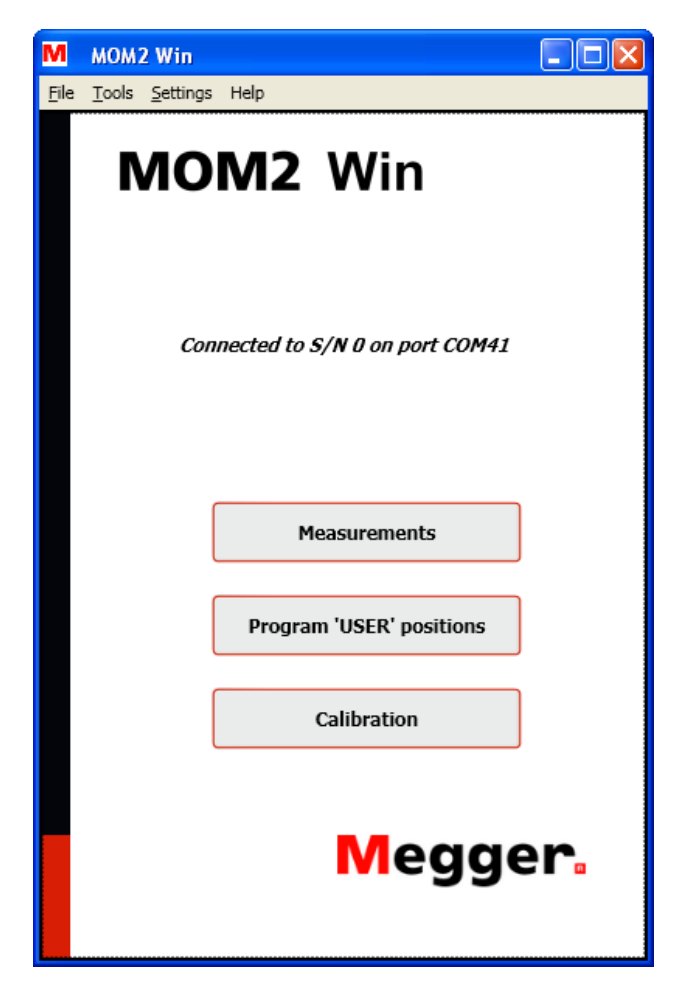

Abbildung 8.3.1 Start-Seite

#### **MOM2 Win verlassen**

**1]** Verlassen Sie das Programm, indem Sie "Beenden" im Menü "Datei" wählen oder indem Sie die Schaltfläche "X" in der rechten oberen Ecke des Fensters anklicken. Das Programm wird vor dem Schließen nach einer Bestätigung fragen.

# **7.4 Anschließen an MOM2**

Um den Bluetooth-Anschluss einzurichten, muss MOM2 mit dem PC als Paar verbunden sein, siehe Abschnitt 4.3.

### **Automatisch Verbinden**

**1]** Drehen Sie den Funktions-Auswahlschalter am MOM2-Gerät in die Position **PC COM**.

Beim Programmstart wird die Software versuchen, eine Verbindung zu MOM2 mit Hilfe der gleichen COM-Schnittstelle herzustellen, wie sie die letzte erfolgreiche Verbindung verwendet hat. Wenn es keine vorhergehenden MOM2-Verbindungen von diesem Rechner aus gibt, wird die Software alle verfügbaren COM-Schnittstellen scannen. Wenn es mehrere nahe liegende gepaarte MOM2-Geräte gibt, wird die Software mit dem zuerst entdeckten verbinden. Der Verbindungsstatus wird auf der Start-Seite angezeigt, siehe Abbildung 8.3.1.

#### **Manuell Verbinden**

**1]** Öffnen Sie das Fenster "Verbindungs-Einstellungen" im Menü "Einstellungen" oder klicken Sie doppelt auf das Textfeld des Verbindungsstatus auf der Start-Seite. Das Fenster "Vebindungs-Einstellungen" wird danach aufblenden, siehe nachfolgende Abbildung.

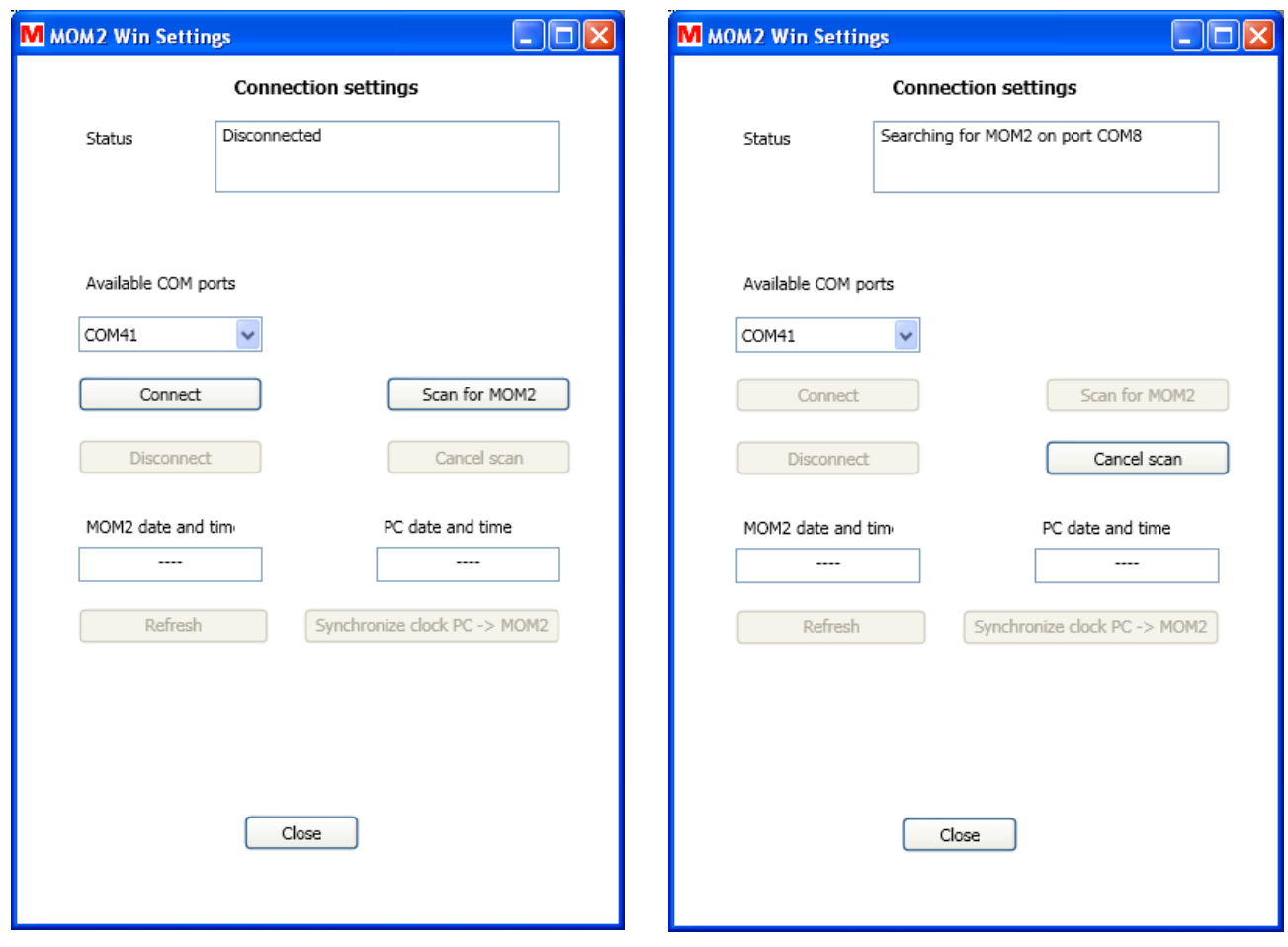

Abbildung 8.4.1: Das Fenster Verbindungs-Einstellungen, keine Verbindung eingerichtet.

**2]** Wählen Sie eine COM-Schnittstelle in der Dropdown-Liste und klicken Sie auf die Schaltfläche "Verbinden". Das Programm wird versuchen, über die festgelegte COM-Schnittstelle eine Verbindung zu einem MOM2-Gerät herzustellen.

Wenn nicht bekannt ist, welche COM-Schnittstelle zu verwenden ist, kann das Programm alle verfügbaren Schnittstellen scannen, bis es ein MOM2-Gerät findet.

**3]** Klicken Sie die Schaltfläche "Scannen nach MOM2" an.

Der Vorgang kann mit der Schaltfläche "Scan abbrechen" unterbrochen werden.

Abbildung 8.4.2: Das Fenster Verbindungs-Einstellungen, Suchlauf.

<span id="page-38-0"></span>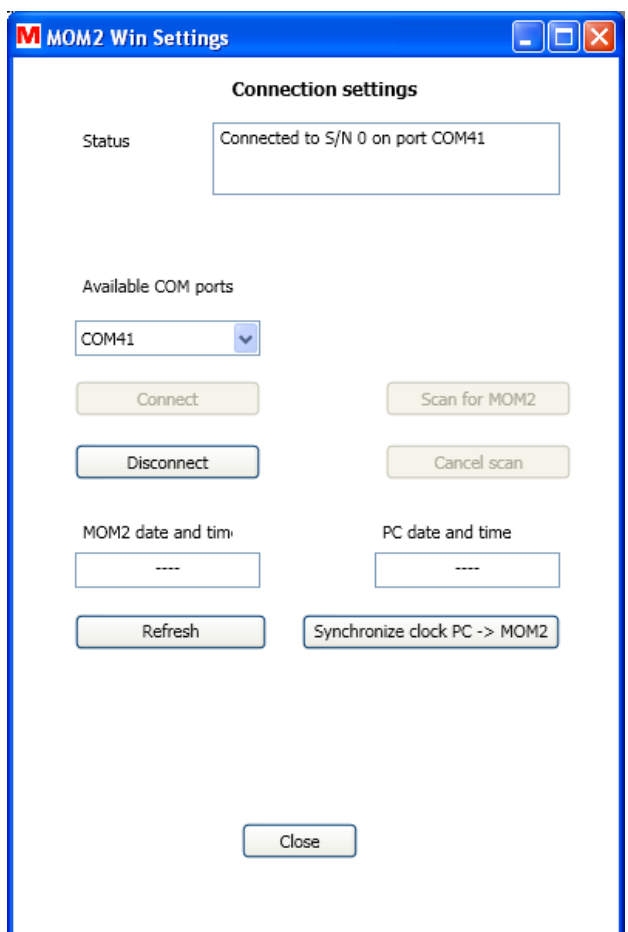

Abbildung 8.4.3: Das Fenster Verbindungs-Einstellungen, Verbindung eingerichtet.

#### **Schaltfläche Aktualisieren**

Die Felder "MOM2 Datum und Zeit"und "PC Datum und Zeit" werden jedesmal aktualisiert, wenn Sie das Fenster "Verbindungs-Einstellungen" öffnen oder wenn Sie die Schaltfläche "Aktualisieren" anklicken, vorausgesetzt, MOM2 und der PC sind miteinander verbunden. Siehe Abbildung 8.4.3

#### **Uhr PC -> MOM2 synchronisieren**

Wenn Sie die Schaltfläche "Uhr PC -> MOM2 synchronisieren", wird die Systemzeit des PC zum MOM2 geschrieben. Dies ist die einfachste Art, die Uhr in MOM2 zu stellen, siehe Abbildung 8.4.3.

# **7.5 Auslesen des Messspeichers**

**1]** Klicken Sie die Schaltfläche "Messungen" auf der Start-Seite an oder wählen Sie "Messungen" aus dem Menü "Tools" (Werkzeuge).

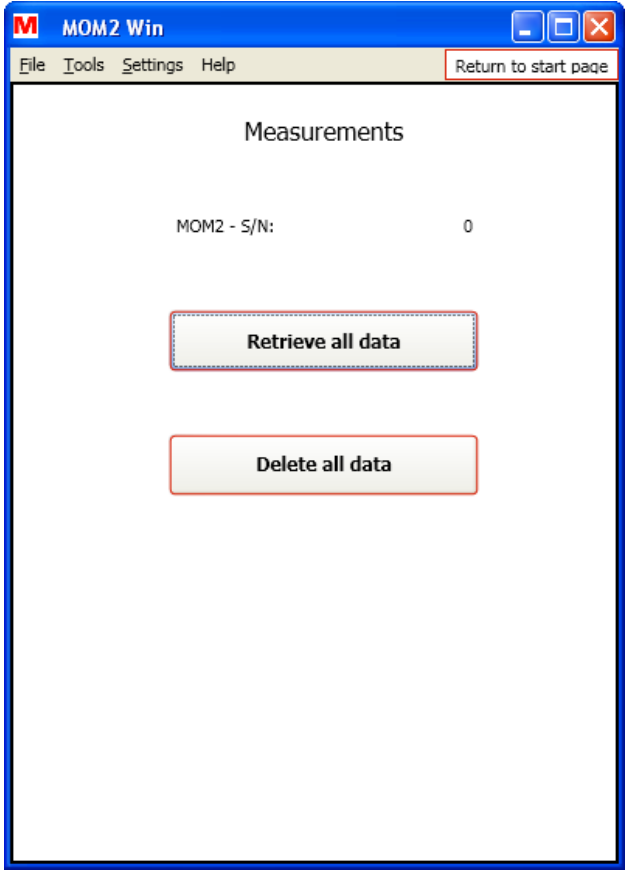

#### Abbildung 8.5.1: Datenabhol-Dialog

**2]** Klicken Sie auf die Schaltfläche "Abholen aller Daten", um alle im Gerät gespeicherten Messungen herunterzuladen. Ein Fenster blendet sich auf und zeigt den Fortschritt des Herunterladens. Die Datenabholung kann jederzeit gestoppt werden, indem die Schaltfläche "Abbrechen" angeklickt wird. In diesem Fall wird das Datenfenster geschlossen.

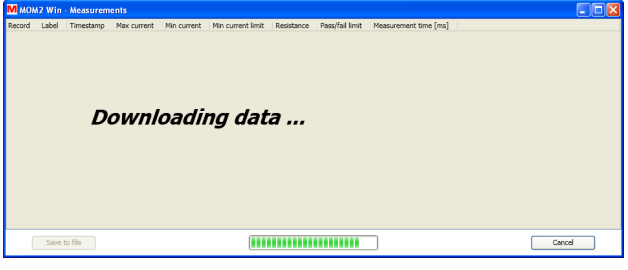

Abbildung 8.5.2: Fortschritt beim Herunterladen der Daten.

<span id="page-39-0"></span>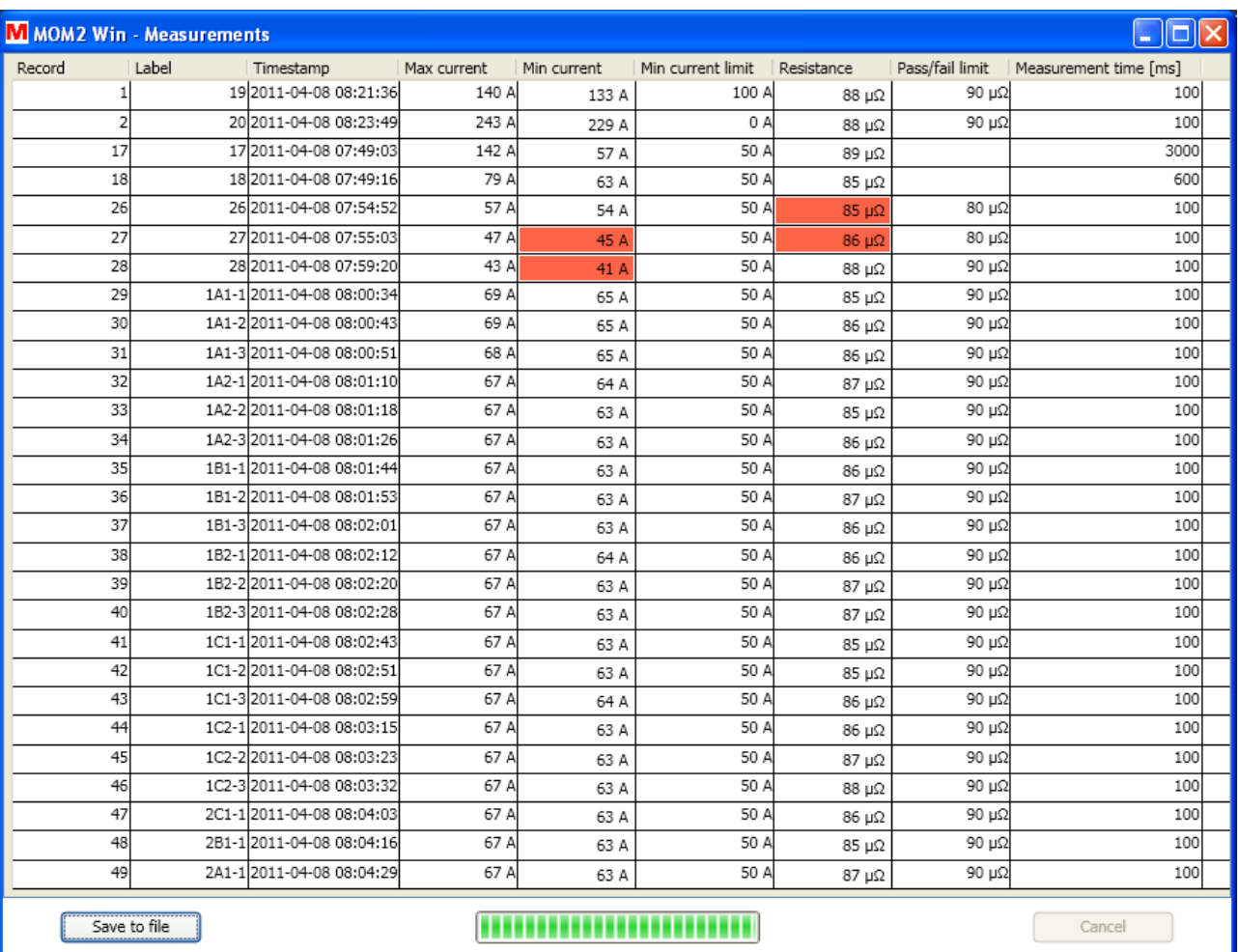

Abbildung 8.5.3: Daten-Download beendet. Die Spalten können durch Anklicken der Kopfzeilen sortiert werden; angeordnet werden sie durch Klicken-Halten und Ziehen.

# **Daten in Datei exportieren**

- **1]** Klicken Sie die Schaltfläche "In Datei speichern" an (diese Schaltfläche ist nicht aktiviert, wenn die Liste leer ist). Ein Fenster "Speichern unter" öffnet sich.
- **2]** Geben Sie einen Dateinamen ein und klicken Sie die Schaltfläche "Speichern" an, um die Daten in die Datei zu exportieren.
- **A]** Standard-Datentyp ist (\*.csv), welcher die Daten als eine ASCII-Datei mit Werten, die durch Kommata getrennt sind, speichert; geeignet z.B. zum Importieren in Microsoft Excel.

#### **Anmerkung**

*Das Trennzeichen für die Werte ist abhängig von der regionalen Einstellung in Windows, ein Strichpunkt, wenn für die Dezimalstellentrennung ein Komma verwendet wird, andernfalls Komma.* 

Das Format der exportierten Daten ist nicht das Gleiche wie das in der Messtabelle. Es gibt kein Mischen

der Werte und Einheiten, die Einheiten sind in den Kopfzeilen der Spalten platziert.

**B]** Wenn als Dateityp (\*.txt) ausgewählt ist, werden die Daten gespeichert, wobei die Werte durch Tabs getrennt sind.

# **Alle Daten vom Gerät löschen**

**1]** Im Fenster "Messungen" klicken Sie die Schaltfläche "Alle Daten löschen" an, um alle Messungen im Gerätespeicher zu löschen.

<span id="page-40-0"></span>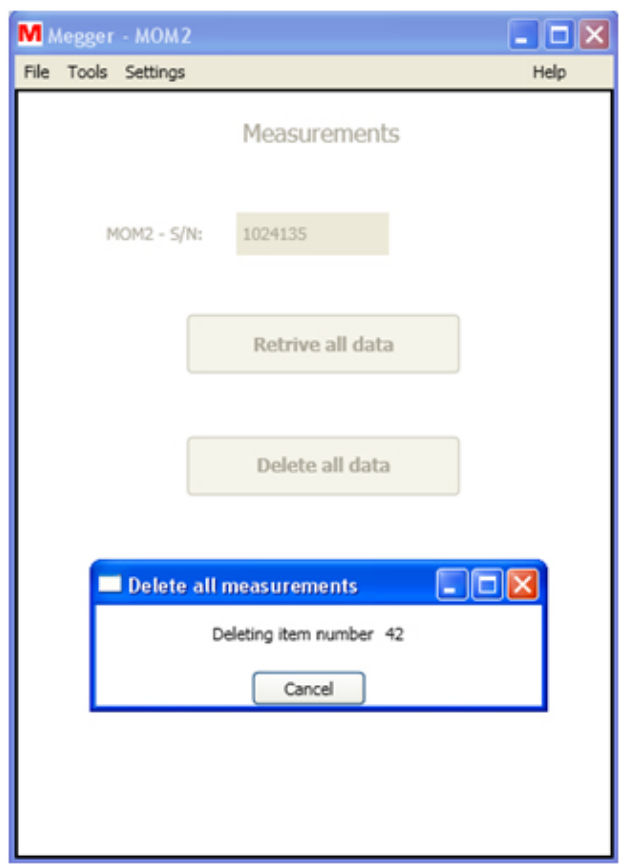

Abbildung 8.5.4: Fortschritt "Alle Messungen löschen"

# **7.6 Anwenderspezifische Einstellungen**

**1]** Klicken Sie Programmschaltfläche "Anwender" "Positionen" auf der Startseite an oder wählen Sie Programm "Anwender" Positionen aus dem Menü "Tools" (Werkzeuge).

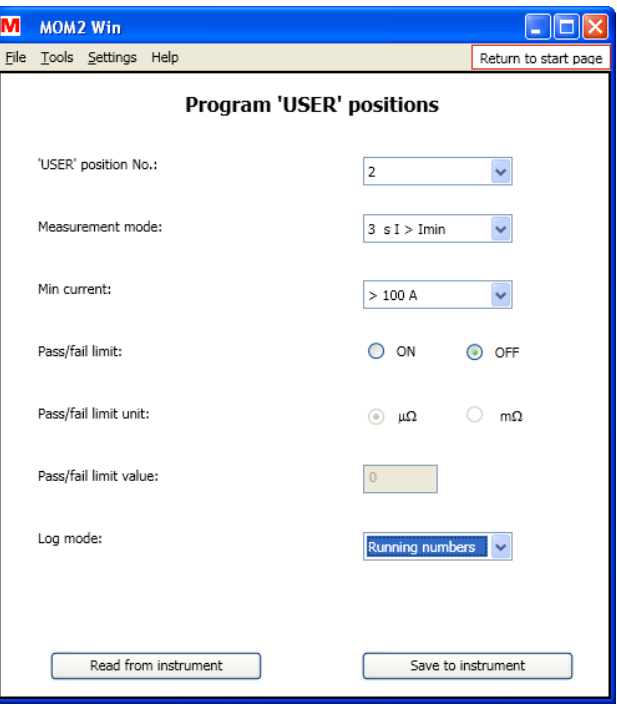

Abbildung 8.6.1: Programm "Anwender"-Positionen

### **Auslesen der vorhandenen Einstellungen**

- **1]** Wählen Sie "Anwender" Position Nr." (1 3).
- **2]** Klicken Sie die Schaltfläche "Vom Gerät auslesen" an, um die aktuellen Einstellungen am Gerät zu sehen.

Alle drei anwenderspezifischen Einstellungen werden ausgelesen, nicht nur diejenige, die im Combokästchen ausgewählt ist. Die Werte für Mindeststrom, Gut-/Schlecht-Grenze und Speichertyp werden aktualisiert.

#### **Programm "Anwender" Positionen**

**1]** Machen Sie die gewünschten Einstellungen und klicken Sie die Schaltfläche "Im Gerät speichern" an.

#### **Anmerkung**

*Alle drei Anwenderpositionen werden am Gerät aktualisiert, nicht nur die aktuell ausgewählte.* 

\_\_\_\_\_\_\_\_\_\_\_\_\_\_\_\_\_\_\_\_\_\_\_\_\_

# <span id="page-41-0"></span>**7.7 Kalibrierung**

Eine regelmäßige jährliche Kalibrierung wird empfohlen. Bitte kontaktieren Sie Ihren Megger Vertrieb oder ein Servicecenter von Megger.

Alternativ können Sie die Kalibrierung auch selbst durchführen. Dazu benötigen Sie die nachfolgend aufgeführte Ausrüstung:

- Stabile Gleichspannungsquelle, 10 mV 2000 mV
- Kalibriertes Referenz-Voltmeter
- Kalibrierkit (BD-90002)

# **Ablauf**

**1]** Klicken Sie die Schaltfläche "Kalibrierung" auf der Start-Seite an oder wählen Sie "Kalibrierung" aus dem Menü "Tools" (Werkzeuge), um zur Kalibrierseite zu schalten. Die vorhandenen Kalibrierfaktoren werden vom Gerät ausgelesen und die Kalibrierseite wird bis zur Beendigung deaktiviert.

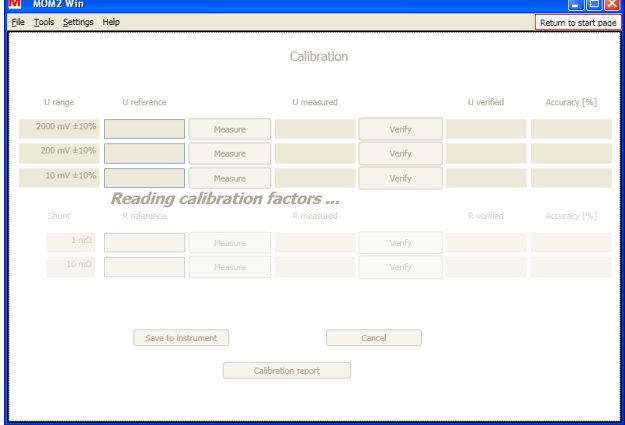

Abbildung 8.7.1: Kalibrierseite. Laden der Kalibrierfaktoren während des Hochladens.

# **Voltmeter-Kalibrierung**

Das Voltmeter sollte in drei Bereichen geprüft werden.

- **1]** Schließen Sie die Spannungsquelle an den Erfassungseingang des MOM2 mit korrekter Polung an.
- **2]** Stellen Sie die Spannung so ein, dass sie innerhalb von ±10 % der festgesetzten Referenzspannung sinkt; verwenden Sie dazu das kalibrierte Voltmeter.
- **3]** Geben Sie den Wert in die Spalte Spannungs-Referenz in MOM2 Win ein.
- **4]** Klicken Sie die zum Feld nächste Schaltfläche "Messen" an. Der durch MOM2 gemessene Wert wird dann in

das Textfeld "Gemessene Spg." übertragen. Neue Kalibrierfaktoren werden automatisch berechnet.

- **5]** Klicken Sie die Schaltfläche "Bestätigen" an. Die mit dem neuen Kalibrierfaktor gemessene Spannung wird im Feld "Bestätigte Spg." angezeigt. Die Abweichung (in Prozent) vom Referenzwert wird rechts angezeigt.
- **6]** Wiederholen für die nächsten beiden Bereiche ab Schritt 1.

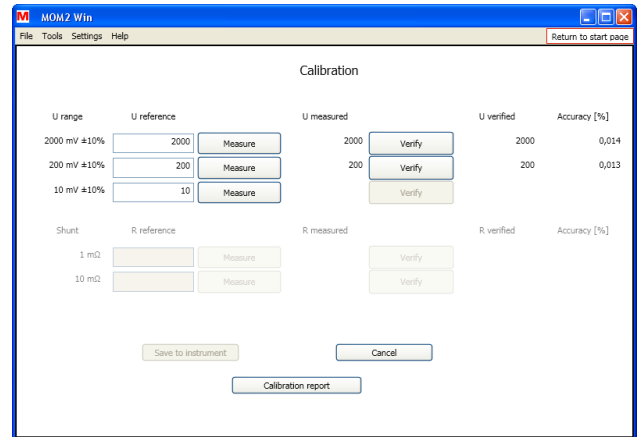

Abbildung 8.7.2: Voltmeter-Kalibrierung

# **Amperemeter-Kalibrierung**

**Anmerkung** *Das Voltmeter im Gerät muss kalibriert werden, bevor das Amperemeter kalibriert werden kann.* 

Das Amperemeter wird auf indirekte Weise kalibriert, indem der Widerstand über zwei vorher festgelegte Shunts gemessen und mit den Referenzwerten verglichen wird. Der Widerstand wird mit einer Kondensatorspannung gemessen, die für die Spannungs- und Strombereiche geeignet ist.

- **1]** Schließen Sie die Stromkabel vom MOM2 an den Referenzshunt an.
- **2]** Schließen Sie separate Erfassungskabel vom Erfassungseingang des MOM2 an die Prüfausgänge des Referenzshunt an.
- **3]** Geben Sie den Wert des Shunt im Eingabefeld "R Referenz ein". Die Schaltfläche "Messen" wird aktiviert, wenn der Widerstand innerhalb der Grenzen ist.
- **4]** Klicken Sie die dem Feld nächste Schaltfläche "Messen" an.

Sobald die Messung gestartet ist, zeigt sich ein Fenster, das den Fortschritt anzeigt, siehe nachfolgende Abbildung. Die beiden höchsten Felder zeigen die gemessene Kondensatorspannung und die Sollspannung an.

<span id="page-42-0"></span>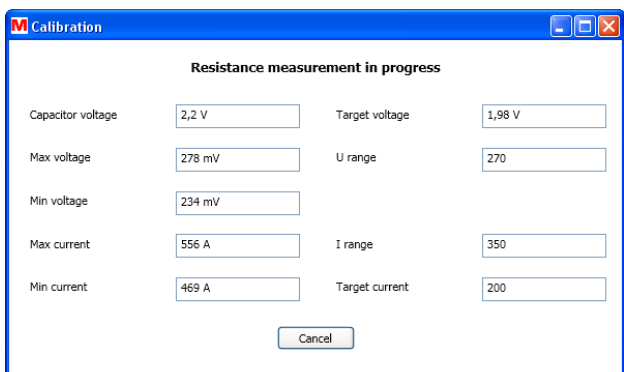

Abbildung 8.7.3: Fenster zum Fortschritt der Widerstandsmessung

**5]** Die Messung läuft weiter und wenn sie beendet ist, ist der gemessene Widerstandswert im Feld "R Gemessen" eingetragen und ein neuer Kalibrierfaktor für diesen Messbereich berechnet, siehe nachfolgende Abbildung.

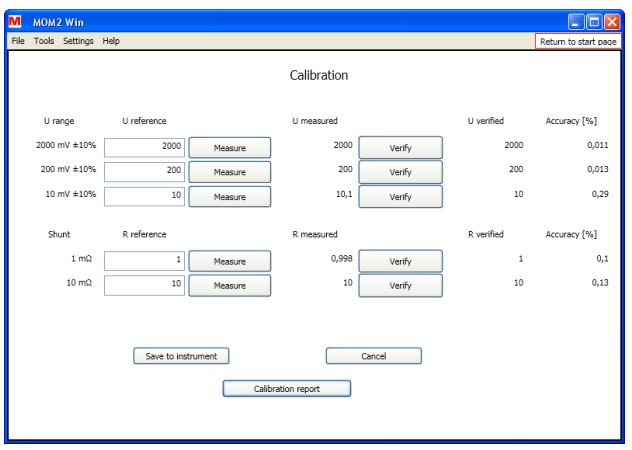

Abbildung 8.7.4: Amperemeter-Kalibrierung

- **6]** Klicken sie die Schaltfläche "Bestätigen" an. Eine Messung wird gestartet und das Fenster "Widerstandsmessung läuft" wird angezeigt.
- **7]** Ab Schritt 1 für den nächsten Referenzshunt wiederholen. Wenn die Widerstände über beiden Shunts gemessen sind und das Ergebnis zufrieden-

stellend ist, können Sie es im MOM2 speichern.

- **8]** Klicken Sie die Schaltfläche "Speichern im Gerät" an.
- **9]** Wenn das Ergebnis der Prüfungen nicht zufriedenstellend ist oder Sie noch einmal anfangen möchten, klicken Sie die Schaltfläche "Abbrechen" an. Dadurch leert sich der Kalibrierdialog und die Kalibrierfaktoren werden erneut vom Gerät ausgelesen.

#### **Kalibrier-Protokoll**

**1]** Klicken Sie die Schaltfläche "Kalibrier-Protokoll" an, um eine Vorschau eines Kalibrier-Protokolls zu zeigen.

Es kann jederzeit während der Kalibrierung geöffnet werden. Ein vollständiges Protokoll mit einer Kalibrierzeit kann jedoch nur erstellt werden, wenn die Kalibrierung beendet und in MOM2 gespeichert ist.

**2]** Das Kalibrier-Protokoll kann entweder durch Drücken von ctrl-P oder durch Anklicken der Schaltfläche "Protokoll drucken" gedruckt werden.

| <b>Calibration report</b><br><b>MOM2</b> microhmmeter<br>Serial number: 1024135<br>Software version: ---<br><b>Reference values:</b><br>U first range:<br>2 V<br>U second range:<br>200 mV<br>U third range:<br>10 mV<br>R first shunt:<br>$1000$ μΩ<br>R second shunt:<br>$10 \text{ m}\Omega$<br>Measurements with the old calibration factors<br>Calibration time: 2010-05-05 13:22:33<br>Measured value<br>Deviation<br>U first range:<br>2V<br>0,014 %<br>U second range:<br>200 mV<br>0.013%<br>U third range:<br>0,53%<br>10,1 mV<br>R first shunt:<br>$-0.2%$<br>998 μΩ<br>R second shunt:<br>$10 \text{ mA}$<br>0.13%<br>Measurements with the new calibration factors<br>Calibration time: No calibration factors are written to the instrument.<br>Measured value<br><b>Deviation</b><br>U first range:<br>2V<br>0.011%<br>200 mV<br>U second range:<br>0,013 %<br>U third range:<br>10 mV<br>0.29%<br>R first shunt:<br>0,1%<br>$1 \text{ mA}$<br>R second shunt:<br>$10 \text{ mA}$<br>0.13%<br>Print report<br>Save report | M Calibration report preview |  |  |
|----------------------------------------------------------------------------------------------------|------------------------------|--|--|
|                                                                                                    |                              |  |  |
|                                                                                                    |                              |  |  |
|                                                                                                    |                              |  |  |
|                                                                                                    |                              |  |  |
|                                                                                                    |                              |  |  |
|                                                                                                    |                              |  |  |
|                                                                                                    |                              |  |  |
|                                                                                                    |                              |  |  |
|                                                                                                    |                              |  |  |
|                                                                                                    |                              |  |  |
|                                                                                                    |                              |  |  |
|                                                                                                    |                              |  |  |
|                                                                                                    |                              |  |  |
|                                                                                                    |                              |  |  |
|                                                                                                    |                              |  |  |
|                                                                                                    |                              |  |  |
|                                                                                                    |                              |  |  |
|                                                                                                    |                              |  |  |
|                                                                                                    |                              |  |  |
|                                                                                                    |                              |  |  |
|                                                                                                    |                              |  |  |
|                                                                                                    |                              |  |  |
|                                                                                                    |                              |  |  |
|                                                                                                    |                              |  |  |
|                                                                                                    |                              |  |  |
|                                                                                                    |                              |  |  |
|                                                                                                    |                              |  |  |
|                                                                                                    |                              |  |  |
|                                                                                                    |                              |  |  |
|                                                                                                    |                              |  |  |
|                                                                                                    |                              |  |  |
|                                                                                                    |                              |  |  |
|                                                                                                    |                              |  |  |
|                                                                                                    |                              |  |  |
|                                                                                                    |                              |  |  |
|                                                                                                    |                              |  |  |
|                                                                                                    |                              |  |  |
|                                                                                                    |                              |  |  |
|                                                                                                    |                              |  |  |

Abbildung 8.7.5: Kalibrierprotokoll

# <span id="page-43-0"></span>8 T**echnische Daten**

**Messtechnischer Teil**

**Mindeststrom-Garantie** 50 A / 100 A wählbar

**Gut / Schlecht** Einstellbar von 1 µΩ bis 1999 mΩ **Anzahl der Messungen**  typ. 2200 bei I min = 50 A und 0,1 s

Gültig bei Widerstand ≤2mΩ

#### TECHNISCHE DATEN

Die technischen Daten gelten bei vollständig geladenen Batterien und einer Umgebungstemperatur von +25 °C. Änderungen der technischen Daten ohne Vorankündigung vorbehalten.

#### **Umgebung**

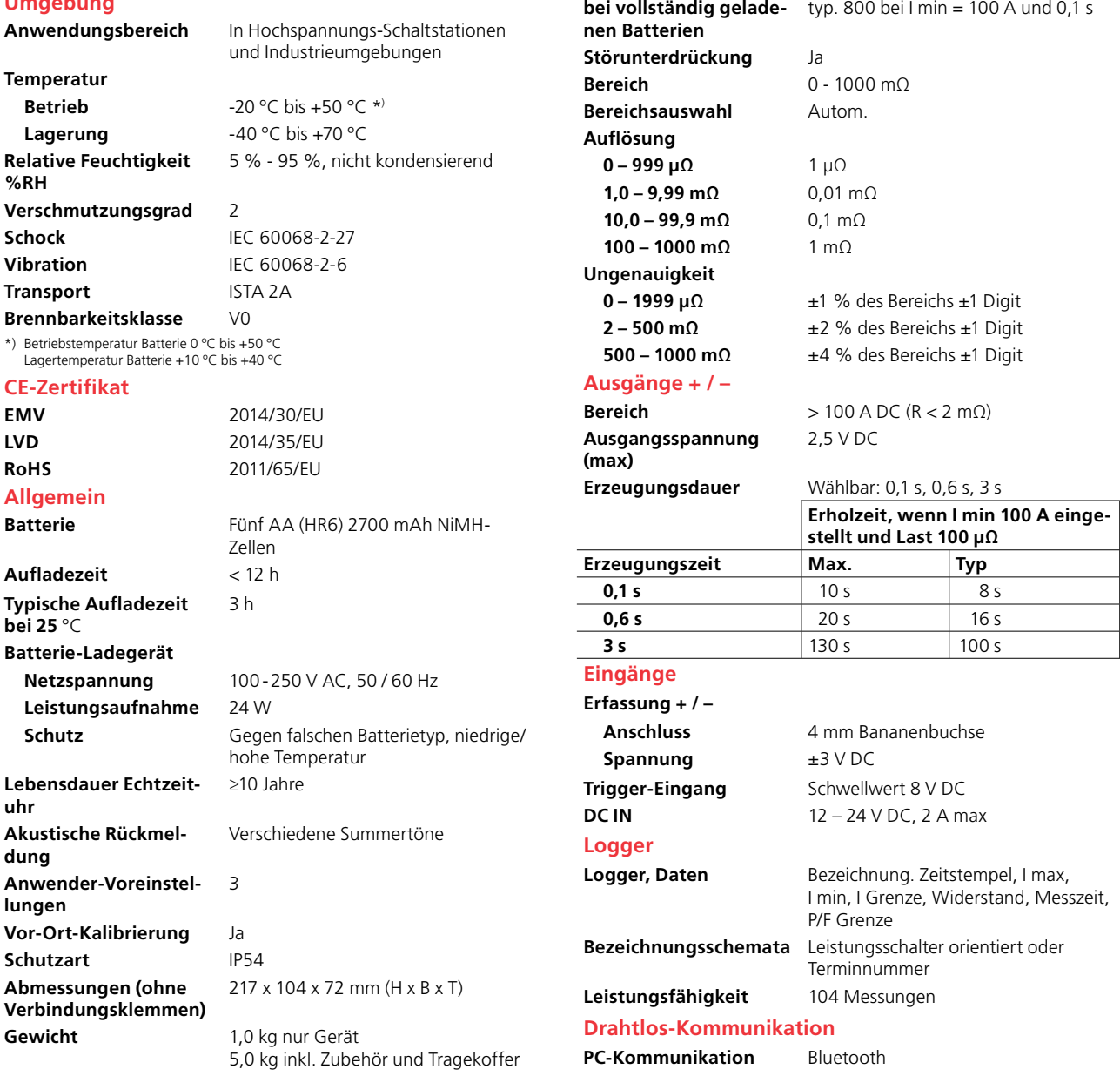

# **Index**

# A

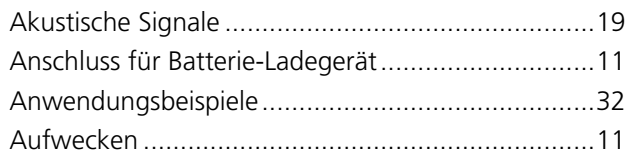

#### B

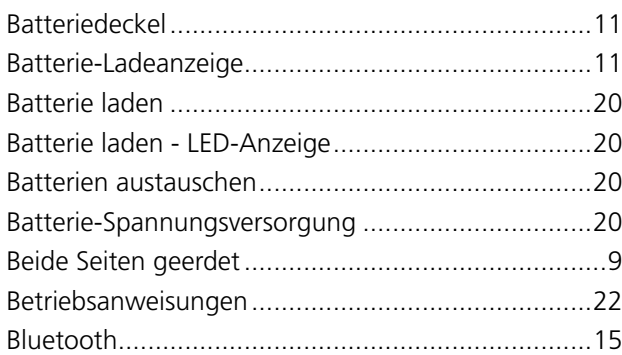

# C

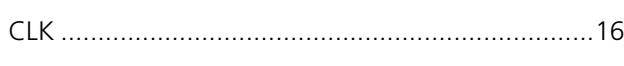

# D

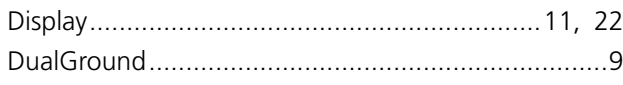

# E

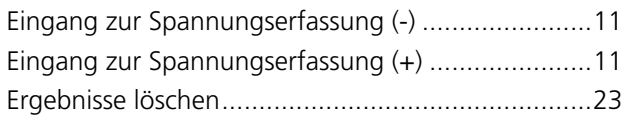

### F

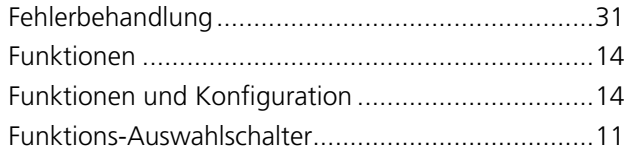

### G

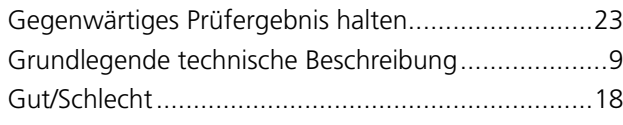

#### I

K

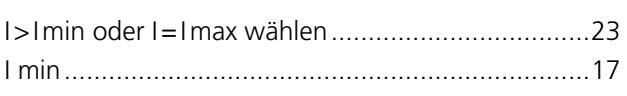

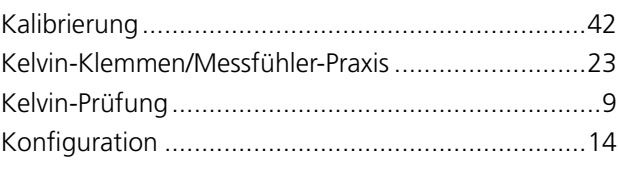

#### L

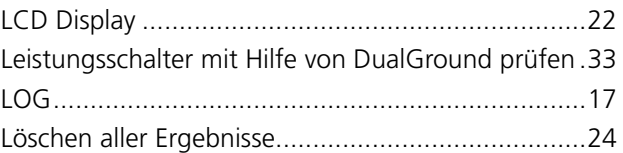

#### M

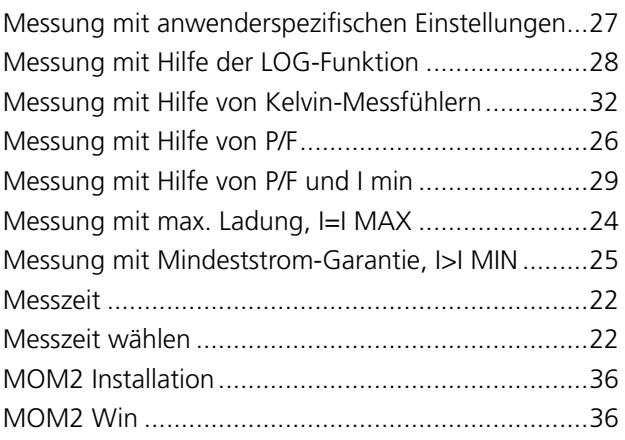

# N

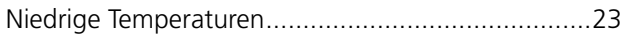

#### O

```
OFF (AUS) ...............................................................14
Optionales Zubehör ................................................13
```
#### P

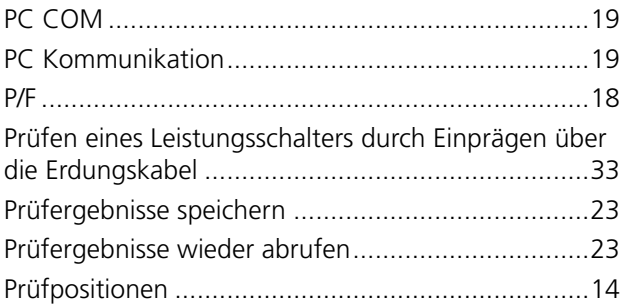

#### S

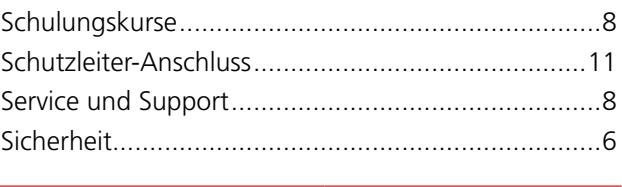

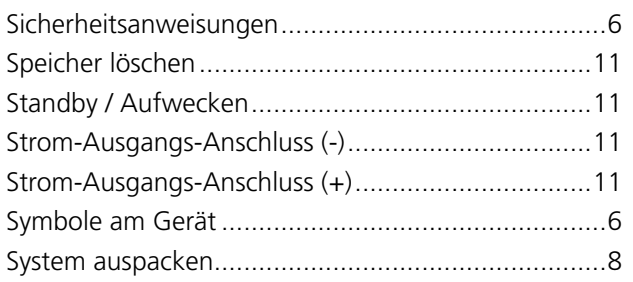

### $\mathbf T$

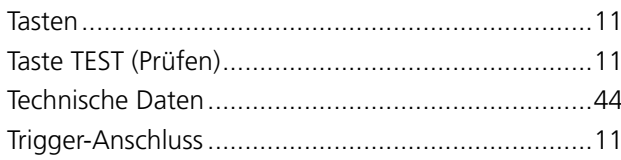

#### $\mathbf U$

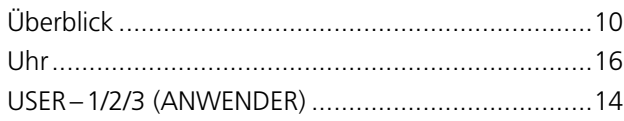

#### $\mathbf{V}$

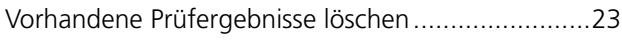

# $\mathbf{Z}$

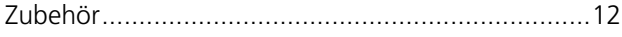

# Megger.

#### *Ihre "Aus-einer-Hand"-Quelle für alles, was Sie an Elektrischer Prüfeinrichtung benötigen*

- Batterie-Prüfgeräte
- Kabelfehler-Ortungsgeräte
- Leistungsschalter-Prüfgeräte
- Prüfgeräte für Datenkommunikation
- Lichtwellenleiter-Prüfgeräte
- Prüfgeräte für Erdungswiderstand
- Isolationsleistungsfaktor- (C&DF) Prüfgerät
- Isolationswiderstands-Prüfgerät
- Kabel-Prüfgerät
- Niederohm-Prüfgeräte
- Prüfgeräte für Motor & Phasenfolge
- Multimeter
- Ölprüfgeräte
- Tragbare Prüfgeräte für Betriebsmittel und Maschinen
- Netzqualitäts-Analysatoren
- Wiedereinschalt-Prüfgeräte
- Relais-Prüfgeräte
- Prüfgeräte für T1 Netzwerk
- Tachometer und Drehzahlmesser
- **TDR** (Impuls-Reflektometer)
- Transformator(en)-Prüfgeräte
- Prüfgeräte für Übertragungsverschlechterung
- Wirkverbrauchszähler-Prüfgeräte
- STATES® Anschlussblöcke und Prüfschalter
- Professionelle Technik und Sicherheits-Trainingsprogramme mit praktischem Teil

#### **Megger Group Limited GROSSBRITANNIEN Dover, Kent CT17 9EN ENGLAND**

- AUSTRALIEN
- $B$ ULGARIEN
- $\blacksquare$  KANADA
- **E** TSCHECHISCHE REPUBLIK
- $\blacksquare$  CHINA
- **E** FRANKREICH
- **DEUTSCHLAND**
- UNGARN
- INDIEN
- INDONESIEN
- **E** KÖNIGREICH BAHRAIN
- KOREA
- MALAYSIA
- PAKISTAN
- **PHILIPPINEN**
- POLEN
- **RUMÄNIFN**
- RUSSLAND **B** SINGAPUR
- **B** SLOWAKEI
- $\blacksquare$  SÜDAFRIKA
- **B** SPANIEN
- SCHWEDEN
- SCHWEIZ
- TAIWAN
- THAILAND
- **E** VEREIN. ARAB. EMIRATE
- $\blacksquare$  USA
- **E** VIETNAM

Postadresse Megger Sweden AB Box 724 SE-182 17 DANDERYD SE-182 36 DANDERYD SCHWEDEN Besuchsadresse Megger Sweden AB Rinkebyvägen 19 SCHWEDEN

T +46 8 510 195 00 E seinfo@megger.com www.megger.com